# **Slimline DVD-Player**

MEDION ® LIFE ® P71017 (MD 83555)

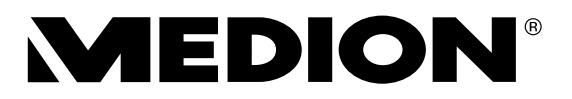

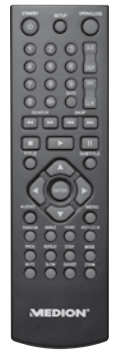

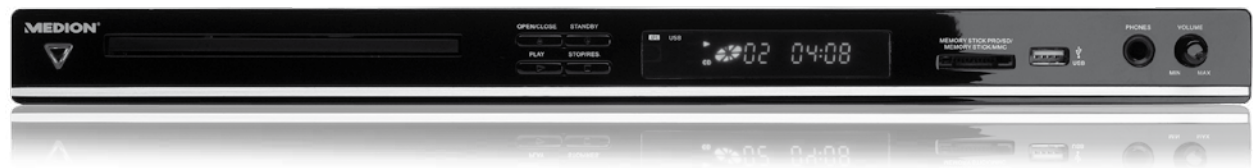

# Bedienungsanleitung

## Inhaltsverzeichnis

٠O

 $\bigoplus$ 

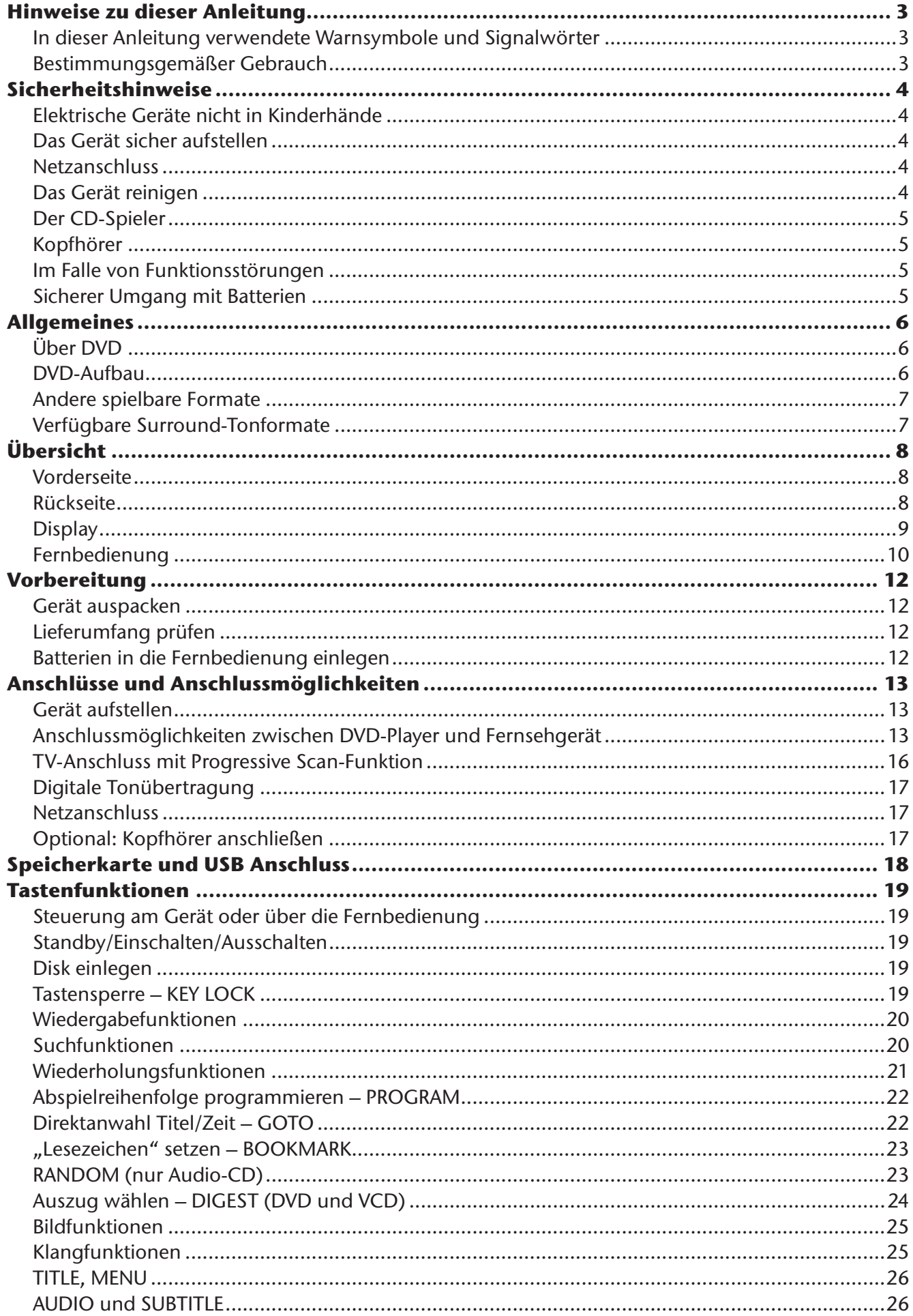

 $\bigoplus$ 

 $\overline{\phantom{a}}$ п <u> 1959 - 1959 - 1959 - 1959 - 1959 - 1959 - 1959 - 1959 - 1959 - 1959 - 1959 - 1959 - 1959 - 1959 - 1959 - 195</u>

DI I

 $\bigoplus$ 

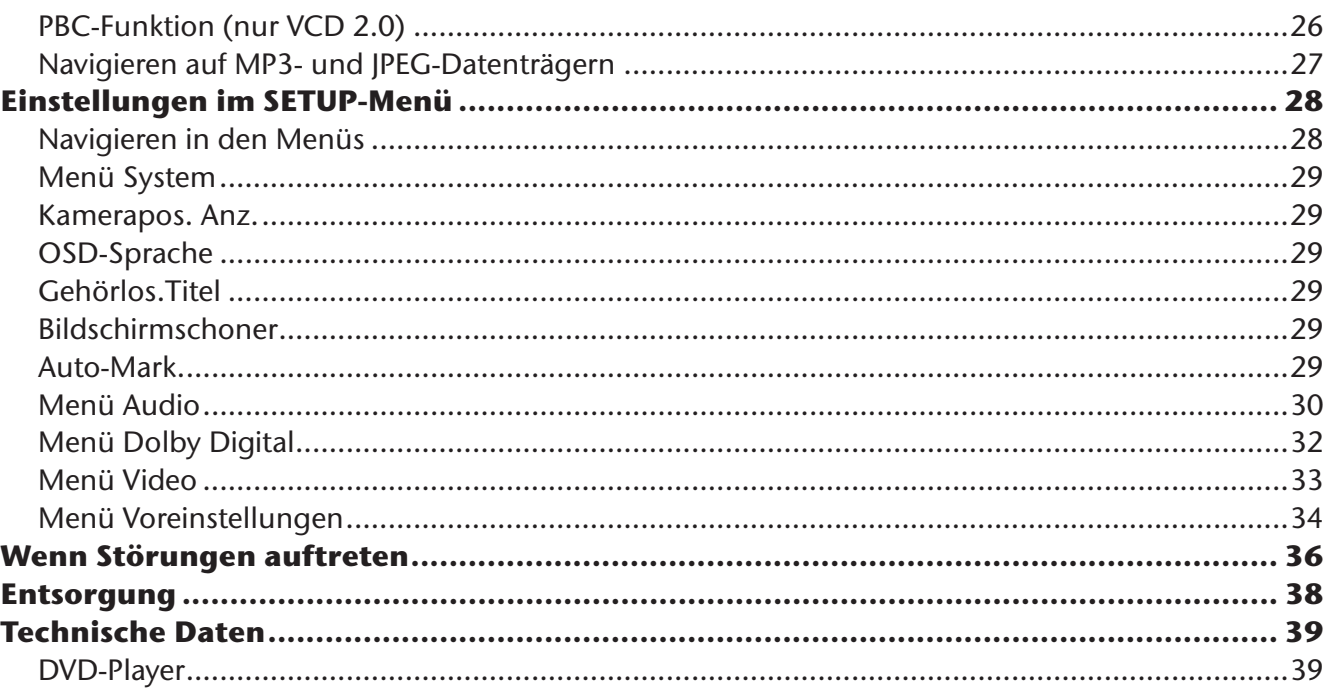

 $\bigoplus$ 

I

<u> Titl</u>

 $\Box$ 

 $\bigoplus$ 

<u>i i p</u>

### **Hinweise zu dieser Anleitung**

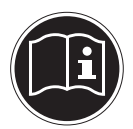

 $\bigoplus$ 

Lesen Sie vor Inbetriebnahme die Sicherheitsvorschriften aufmerksam durch. Beachten Sie die Warnungen auf dem Gerät und in der Bedienungsanleitung. Bewahren Sie die Bedienungsanleitung immer in Reichweite auf. Wenn Sie das Gerät ver-

kaufen oder weitergeben, händigen Sie unbedingt auch diese Anleitung aus.

 $\bigoplus$ 

### **In dieser Anleitung verwendete Warnsymbole und Signalwörter**

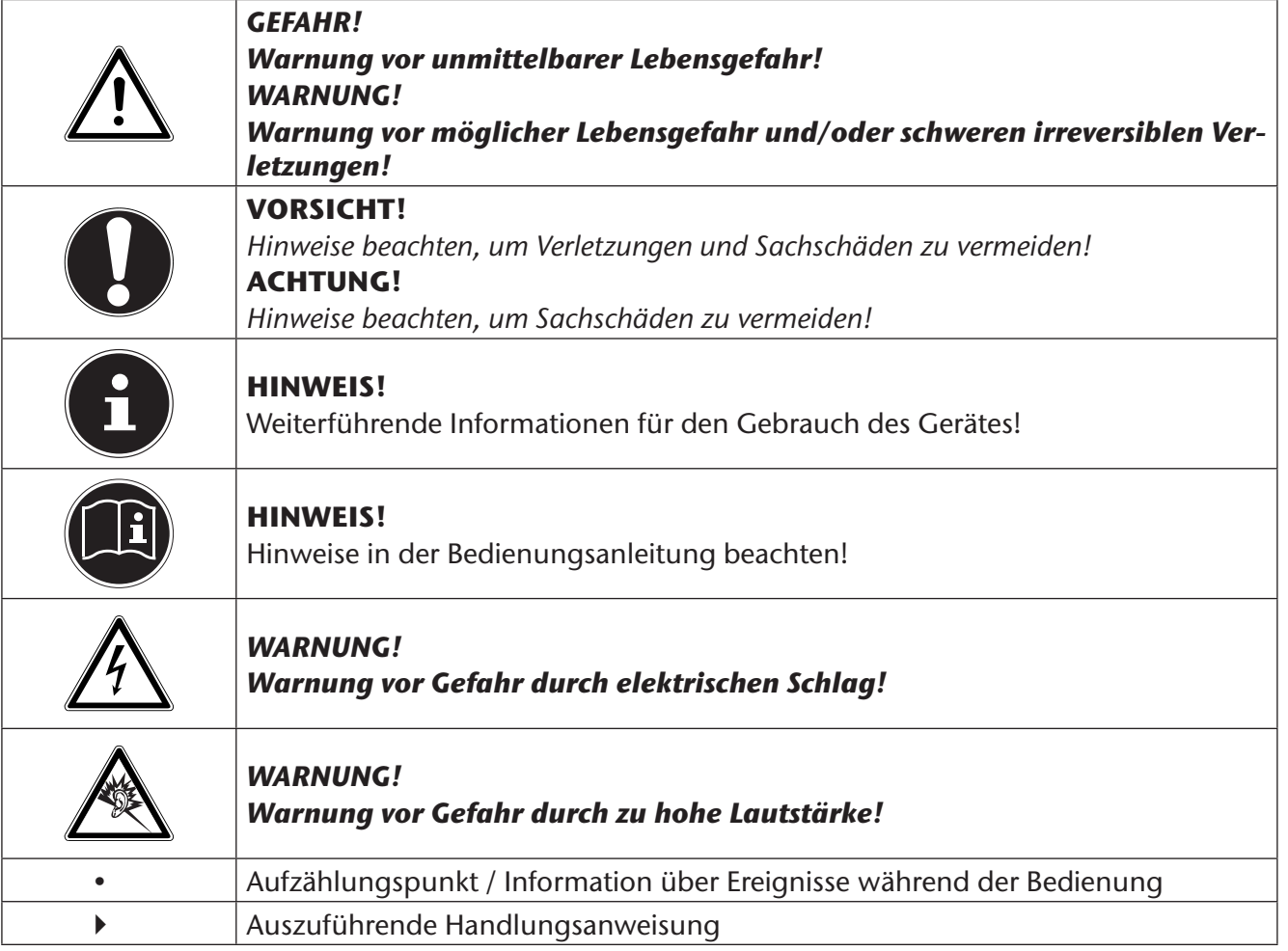

### **Bestimmungsgemäßer Gebrauch**

Das Gerät ist geeignet für:

- die Wiedergabe von DVDs und anderer kompatibler Datenträger
- die Wiedergabe von USB-Datenträgern und SD/MS/MMC-Speicherkarten
- als Ausgabe- und Wiedergabegerät für Video- und Audioquellen

Ungeachtet der möglichen professionellen Nutzung ist dieses Gerät für den Privatgebrauch vorgesehen.

### **Sicherheitshinweise**

### **Elektrische Geräte nicht in Kinderhände**

• Kinder sollen beaufsichtigt werden um sicherzustellen, dass sie nicht mit dem Gerät spielen. Dieses Gerät ist nicht dafür bestimmt, durch Personen (einschließlich Kinder) mit eingeschränkten physischen, sensorischen, oder geistigen Fähigkeiten oder mangels Erfahrung und/oder mangels Wissen benutzt zu werden, es sei denn, sie werden durch eine für ihre Sicherheit zuständige Person beaufsichtigt oder erhielten von Ihnen Anweisungen, wie das Gerät zu benutzen ist.

 $\bigoplus$ 

### *GEFAHR! Halten Sie auch die Verpackungsfolien von Kindern fern. Es besteht Erstickungsgefahr.*

### **Das Gerät sicher aufstellen**

Stellen Sie das Gerät auf eine feste, ebene Oberfläche. Es ist nicht für den Betrieb in Räumen mit hoher Luftfeuchtigkeit (z. B. Badezimmer) ausgelegt. Achten Sie auf folgende Umgebungsbedingungen:

- Gewährleisten Sie immer eine ausreichende Belüftung. Die Belüftung darf nicht durch Bedecken der Lüftungsöffnungen mit Gegenständen wie Zeitschriften, Tischdecken, Vorhängen usw. behindert werden. Halten Sie einen Mindestabstand von 10 cm zu allen Seiten ein.
- Lassen Sie keine direkten Wärmequellen (z. B. Heizungen) auf das Gerät wirken.
- Achten Sie darauf, dass kein direktes Sonnenlicht auf das Gerät trifft.
- Setzen Sie das Gerät nicht Tropf- oder Spritzwasser aus und stellen Sie keine mit Flüssigkeit gefüllten Gegenstände – z. B. Vasen – auf das Gerät.
- Stellen Sie das Gerät nicht in unmittelbarer Nähe von Magnetfeldern (z. B. Fernsehgeräten oder Lautsprechern) auf.
- Offene Brandquellen, wie z. B. Kerzen, dürfen nicht in die Nähe des Geräts oder auf das Gerät gestellt werden.

#### **Netzanschluss**

♠

- Schließen Sie das Gerät nur an eine gut erreichbare Steckdose (230 V ~ 50 Hz) an, die sich in der Nähe des Aufstellortes befindet. Für den Fall, dass Sie das Gerät schnell vom Netz nehmen müssen, muss die Steckdose frei zugänglich sein.
- Nehmen Sie das Gerät nicht in Betrieb, wenn Gerät oder Anschlussleitungen sichtbare Schäden aufweisen oder das Gerät heruntergefallen ist. Ziehen Sie bei Beschädigungen des Steckers, der Anschlussleitung oder des Geräts sofort den Stecker aus der Steckdose.
- Achten Sie darauf, dass die Anschlussleitung nicht zur Stolperfalle wird. Die Anschlussleitung darf nicht geklemmt und gequetscht werden.
- Warten Sie mit dem Anschluss an das Stromnetz, wenn das Gerät von einem kalten in einen warmen Raum gebracht wird. Das dabei entstehende Kondenswasser kann unter Umständen das Gerät zerstören. Wenn das Gerät Zimmertemperatur erreicht hat, kann das Gerät gefahrlos in Betrieb genommen werden.

#### **Gewitter**

Bei längerer Abwesenheit oder Gewitter ziehen Sie den Netzstecker und das Antennenkabel ab.

### **Das Gerät reinigen**

Ziehen Sie vor der Reinigung den Netzstecker aus der Steckdose.

Für die Reinigung verwenden Sie ein trockenes, weiches Tuch. Verwenden Sie keine chemischen Lösungs- und Reinigungsmittel, weil diese die Oberfläche und/oder Beschriftungen des Geräts beschädigen können.

4

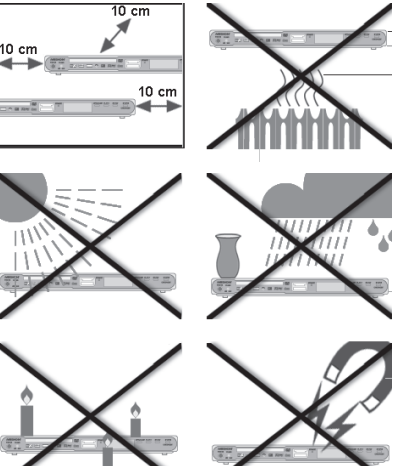

◈

### **Niemals selbst reparieren**

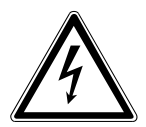

#### *WARNUNG!*

*Versuchen Sie auf keinen Fall, das Gerät selber zu öffnen und/oder zu reparieren. Es besteht die Gefahr des elektrischen Schlags!*

- Manipulieren Sie nicht das Netzkabel des Geräts.
- Wenden Sie sich im Störungsfall an unser Service Center oder eine andere geeignete Fachwerkstatt, um Gefährdungen zu vermeiden.

 $\bigoplus$ 

#### **Der CD-Spieler**

Der CD-Spieler ist ein Laserprodukt der Klasse 1. Das Gerät ist mit einem Sicherheitssystem ausgerüstet, das das Austreten von gefährlichen Laserstrahlen während des normalen Gebrauchs verhindert. Um Augenverletzungen zu vermeiden, manipulieren oder beschädigen Sie niemals das Sicherheitssystem des Geräts.

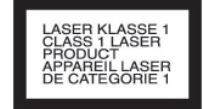

⊕

#### **Kopfhörer**

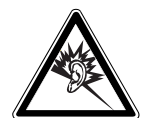

♠

#### *WARNUNG!*

*Übermäßiger Schalldruck bei der Verwendung von Ohrhörern oder Kopfhörern kann zum Verlust des Hörsinns führt.* 

*Bevor Sie einen Ohr- Kopfhörer aufsetzen, stellen Sie die Lautstärke auf ein Minimum! Ihr Gehör kann Schaden nehmen, wenn es zu lange oder zu plötzlich hohen Lautstärken ausgesetzt wird.*

#### **Im Falle von Funktionsstörungen**

Sollte das Gerät Funktionsstörungen zeigen, kann es sein, dass eine elektrostatische Entladung stattgefunden hat. Ziehen Sie in diesem Fall das Netzkabel ab. Nehmen Sie das Gerät wieder ans Netz und setzen es auf diese Weise zurück.

#### **Sicherer Umgang mit Batterien**

Die Fernbedienung des Geräts benötigt Batterien. Beachten Sie hierzu folgende Hinweise:

- Halten Sie Batterien von Kindern fern. Sie können bei Verschlucken lebensgefährlich sein. Wurde eine Batterie verschluckt, muss sofort medizinische Hilfe in Anspruch genommen werden.
- Werfen Sie die Batterien nicht ins Feuer, schließen Sie sie nicht kurz und nehmen Sie sie nicht auseinander.
- Reinigen Sie die Batterie- und Gerätekontakte vor dem Einlegen bei Bedarf.
- Tauschen Sie immer alle Batterien gleichzeitig aus.
- Setzen Sie nur Batterien des gleichen Typs ein. Verwenden Sie keine unterschiedlichen Typen; mischen Sie keine gebrauchten und neue Batterien.
- Beachten Sie beim Einlegen der Batterien die Polarität (+/–).
- Wenn Sie das Gerät längere Zeit nicht verwenden, nehmen Sie die Batterien heraus.
- Entfernen Sie erschöpfte Batterien umgehend aus dem Gerät! Es besteht erhöhte Auslaufgefahr!
- Setzen Sie Batterien keinen extremen Bedingungen und direkter Sonneneinstrahlung aus; stellen Sie das Gerät z. B. nicht auf Heizkörpern ab ! Es besteht erhöhte Auslaufgefahr!
- Versuchen Sie niemals, normale Batterien wieder aufzuladen! Es besteht Explosionsgefahr!
- Nehmen Sie ausgelaufene Batterien sofort aus dem Gerät. Reinigen Sie die Kontakte, bevor Sie neue Batterien einlegen. Es besteht Verätzungsgefahr durch Batteriesäure!
- Sollte Batteriesäure ausgelaufen sein, vermeiden Sie unbedingt den Kontakt mit Haut, Augen und Schleimhäuten! Falls die Säure doch mit Haut in Kontakt gekommen ist, spülen Sie die betroffenen Stellen sofort mit reichlich klarem Wasser und suchen Sie umgehend einen Arzt auf.

### **Allgemeines**

### **Über DVD**

Die DVD - Digital Versatile Disc (englisch für "vielseitige digitale Scheibe") ist ein digitales Speichermedium für Informationen. DVDs sind durch eins der nebenstehenden Symbole gekennzeichnet.

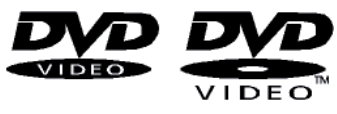

Abhängig davon, wie die Informationen aufgebracht sind, ergeben sich verschiedene DVD-Typen mit unterschiedlichen Speicherkapazitäten.

 $\bigcirc$ 

### **DVD-Aufbau**

Video-DVDs sind in Titel und Kapitel unterteilt. Eine DVD kann mehrere Titel haben, die wiederum aus mehreren Kapiteln bestehen können. Titel und Kapitel sind jeweils fortlaufend nummeriert:

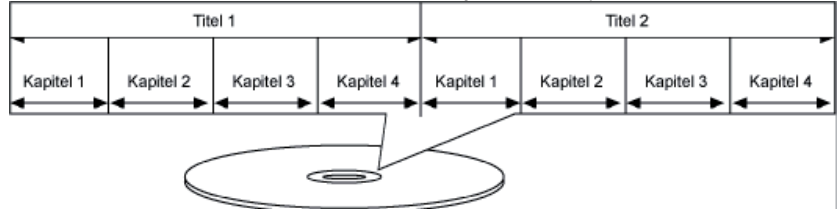

Normalerweise besteht der erste Titel einer DVD aus Lizenzhinweisen und Informationen zum Hersteller. Der nächste Titel ist meist der Film selbst. Weitere Titel können z. B. "Making-Of"-Reportagen, Filmvorschauen oder Informationen zu den Schauspielern enthalten.

#### **Sprachen und Untertitel**

Auf DVDs können bis zu acht Sprachen und Untertitel in bis zu 32 Sprachen gespeichert werden. Sprache und Untertitel können bei der Wiedergabe beliebig kombiniert werden.

#### **Blickwinkel**

♠

Bei manchen DVDs kann sogar der Blickwinkel geändert werden, sofern der Film mit unterschiedlichen Kamerapositionen aufgenommen wurde.

#### **Regionalcodes**

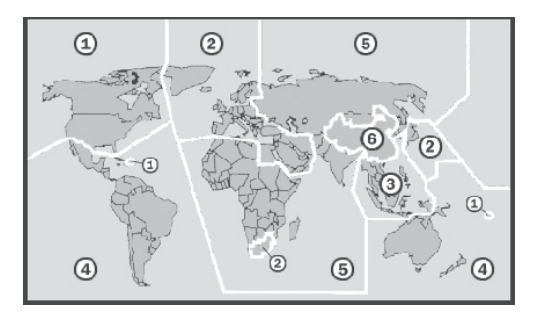

Aufgrund weltweiter Vertriebsstrategien wurde für die DVD ein Code entwickelt, der das Abspielen nur auf Geräten erlaubt, die in bestimmten Regionen erworben wurden.

Dieser Code basiert auf einem System, das die Welt in sechs Regionen einteilt. Europa gehört zur Zone 2. Auf Ihrem DVD-Player lassen sich daher DVDs abspielen, die mit dem Regionalcode 2 versehen sind. Der Regionalcode ist auf der Verpackung der DVD aufgedruckt (siehe nebenstehendes Logo).

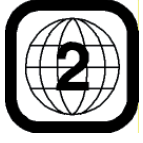

Außer DVDs mit dem Regionalcode 2 lassen sich nur DVDs mit dem Regionalcode 0 (geeignet für jeden DVD-Player) auf dem Gerät wiedergeben.

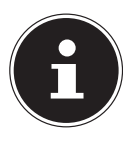

#### **HINWEIS!**

Sollten beim Abspielen bestimmter DVDs Probleme auftreten, versichern Sie sich, dass die DVD den Ländercode 2 oder 0 hat.

### **Andere spielbare Formate**

#### **MP3 und WMA**

WMA-Titel werden auf dem Bildschirm mit folgendem Symbol gekennzeichnet: Das MP3- und WMA-Format sind Kompressionsformate für Audio-Daten. WMA steht für "Windows Media Audio" und ist jünger als das MP3-Format.

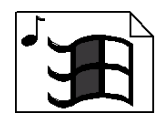

MP3-/WMA-Dateien müssen zur Erkennung mit den entsprechenden Dateierweiterung \*.mp3 bzw. \*.wma abgespeichert sein.

 $\bigoplus$ 

#### **MPEG4**

Bei MPEG4 handelt es sich um eine Kompressionstechnologie für Multimedia-/Video-Daten ("MPEG" = "Moving Picture Experts Group").

#### **Verfügbare Surround-Tonformate**

Das Gerät kann zwei Surround-Tonformate lesen und ausgeben.

#### **Dolby Digital 5.1**

 $\Box$  DOLBY.

⊕

Beim Dolby-Digital-Tonformat wird das Audiomaterial digital gespeichert. Dabei werden bis zu fünf separate Vollfrequenz-Audiokanäle (vorne links und rechts, Mitte, hin-**DIGITAL** ten links und rechts) sowie ein Effekt- bzw. Tiefenkanal (5.1) separat gespeichert. Tonträger im Dolby-Digital-Format sind mit nebenstehendem Warenzeichen gekennzeichnet.

Da jeder Kanal vollkommen unabhängig ist, wird ein realistisches Klangfeld mit einem "dreidimensionalen" Hörgefühl geschaffen, wodurch der Ton Distanz, Bewegung und eine relative Position im Raum erhält.

Ihr Gerät kann diese Audiodaten lesen oder dekodieren und gibt sie an den 5.1-Ausgängen aus. Andererseits kann das Originalsignal über die Digitalausgänge an einen externen Dekoder/Verstärker geführt werden.

## **Übersicht**

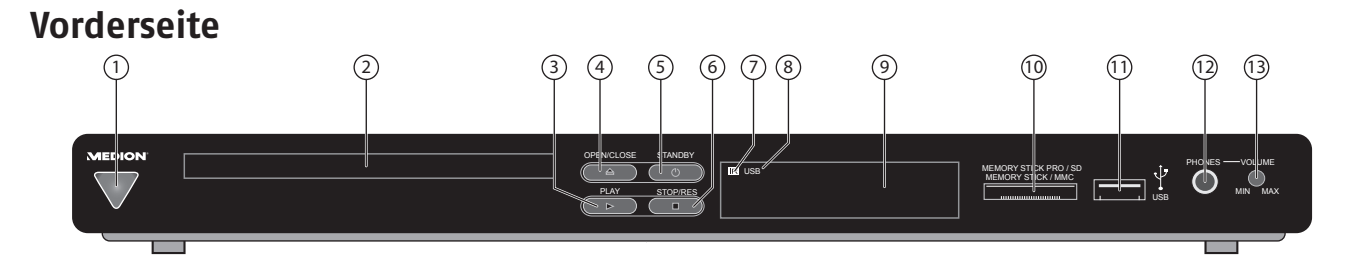

 $\bigoplus$ 

- 1) Blaue LED-Leuchte für Standby-Modus
- 2) Diskfach
- 3) **PLAY**: Wiedergabe
- 4) **OPEN/CLOSE**: Diskfach öffnen und schließen
- 5) **STANDBY**: Vom Standby-Modus ein- und wieder in Standby schalten
- 6) **STOP/RES**: Wiedergabe stoppen; Wiederholt drücken: Auflösung wählen
- 7) **I R** : Empfangsfeld für den Sender der Fernbedienung
- 8) **USB** : LED-Leuchte für USB-Modus
- 9) Display (siehe Seite 9)
- 10) Kartenlesegerät für verschiedene Speicherkarten
- 11) USB-Anschluss
- 12) **PHONES**: Ohr-/Kopfhöreranschluss
- 13) **VOLUME**: Lautstärkeregler für Ohr-/Kopfhörer

#### **Rückseite**

⊕

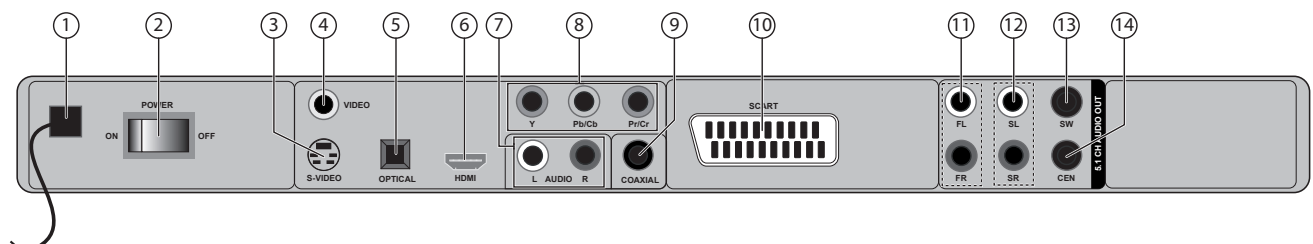

- 1) Netzkabel
- 2) Betriebsschalter
- 3) **S-VIDEO**: S-VIDEO-Ausgang (Bildübertragung zum Fernsehgerät)
- 4) **VIDEO OUT**: VIDEO-Ausgang (Bildübertragung zum Fernsehgerät)
- 5) **OPTICAL**: Digitaler Audio-Ausgang
- 6) **HDMI** : HDMI-Ausgang (digitale Bild- und Tonübertragung)
- 7) **AUDIO L/R** : Analoger Audio Ausgang
- 8) **Y PR PB** : Komponentenausgänge
- 9) **COAXIAL**: Digitaler Audio-Ausgang
- 10) **SCART**: SCART-Anschluss zum Fernsehgerät o. Videorecorder
- 11) **FRONT**: Anschlüsse vordere Lautsprecher links/rechts
- 12) **SURROUND** : Anschlüsse hintere Lautsprecher links/rechts
- 13) **S W**: Anschluss Subwoofer (Basslautsprecher)
- 14) **CEN** : Anschluss Center-Lautsprecher

◈

**Display**

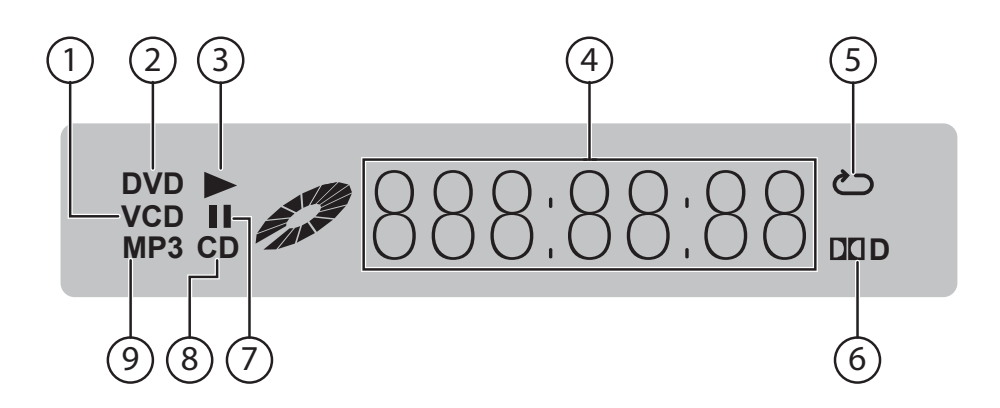

 $\bigoplus$ 

- 1) Medium: VCD
- 2) Medium: DVD
- 3) Wiedergabemodus
- 4) Ablaufende Zeit im Format H:MM:SS Aktueller Titel / aktuelles Kapitel PBC: Playback-Control aktiv (Video-CD)
- 5) Wiederholung aktiv
- 6) Disk im Dolby Digital-Tonformat
- 7) Pause aktiv

 $\bigoplus$ 

- 8) Medium: CD
- 9) Medium: MP3

 $\bigoplus$ 

### **Fernbedienung**

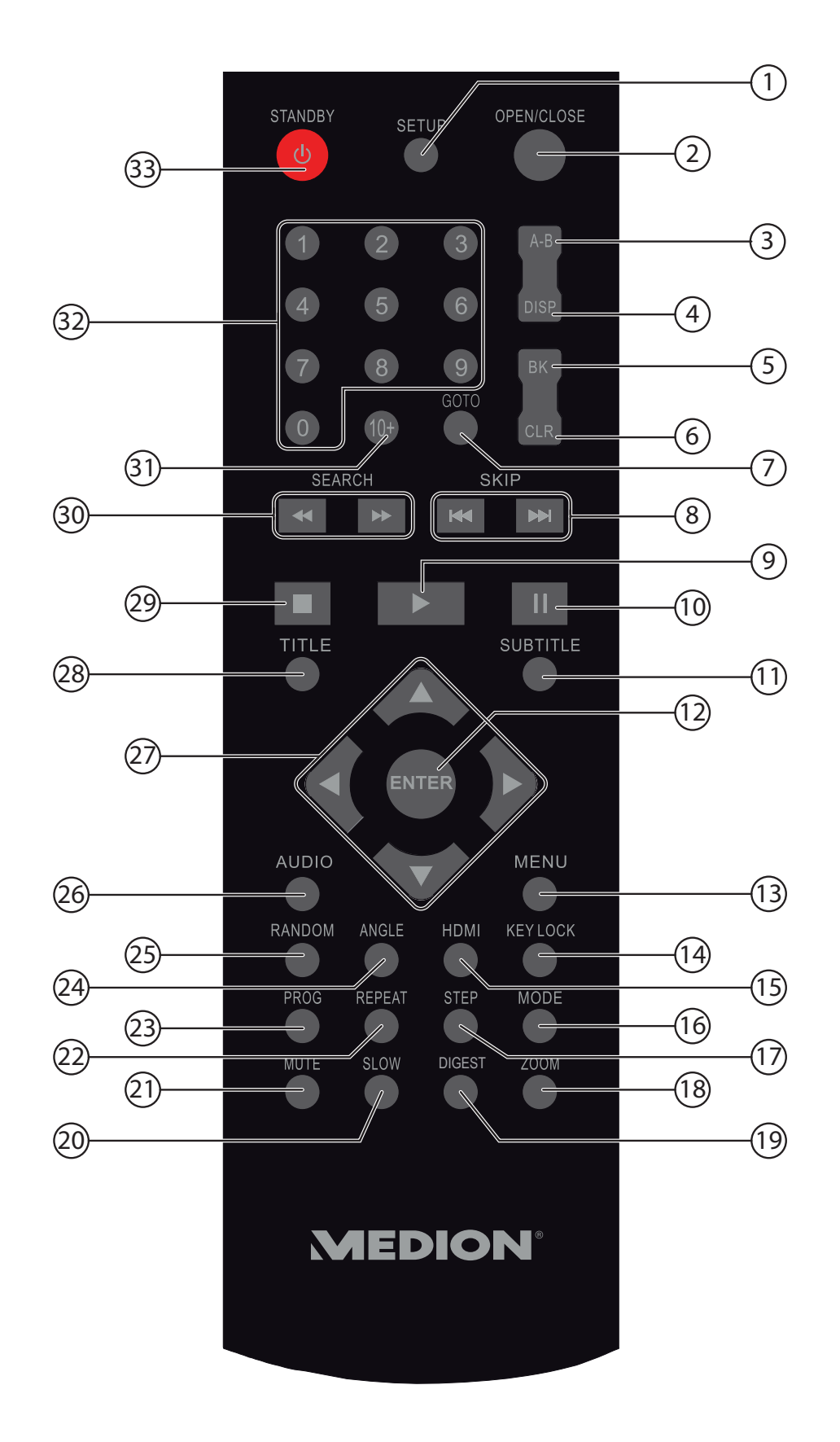

 $\bigoplus$ 

 $\bigoplus$ 

- 1) **SETUP**: Setup-Menü öffnen
- 2) **OPEN/CLOSE**: Diskfach öffnen und schließen
- 3) **A-B** : Wiederholung eines definierten Abschnitts
- 4) **DISP:** Anzeige aktueller Titel/ abgelaufene Zeit
- 5) **B K** : Lesezeichen-Funktion
- 6) **CLR** : Auswahl löschen (Menüs), TV-Betrieb: Eingabe von 1- bzw. 2-stelligen Programmnummern
- 7) **GOTO**: Titel/Zeit direkt anwählen
- 8) **SKIP KOW:** Titel vor-/zurückspringen
- 9)  $\rightarrow$  : Wiedergabe
- 10) II: Wiedergabe unterbrechen
- 11) **SUBTITLE:** Untertitelsprache auswählen
- 12) **ENTER:** Auswahl bestätigen
- 13) **MENU:** Menü aufrufen
- 14) **KEY LOCK** : Tastensperre
- 15) **HDMI** : Signal über HDMI Ausgang ausgeben
- 16) **MODE**: DVD- / USB- oder Speicherkartenbetrieb wählen
- 17) **STEP:** Einzelbildwiedergabe
- 18) **ZOOM** : Bild vergrößern
- 19) **DIGEST**: Sonderfunktionen aufrufen
- 20) **SLOW**: Zeitlupenfunktion
- 21) **MUTE**: Stummschaltung
- 22) **REPEAT**: Wiederholfunktion einstellen
- 23) **PROG**: Titelreihenfolge programmieren
- 24) **ANGLE**: Kameraposition (Blickwinkel)
- 25) **RANDOM** : Titel in zufälliger Reihenfolge abspielen
- 26) **AUDIO**: Direkte Sprachauswahl (DVD)
- 27)  $\leftrightarrow$   $\rightarrow$  Pfeiltasten: In Menüs navieren
- 28) **TITLE:** Titelmenü aufrufen
- 29) **■**: Wiedergabe stoppen

⊕

- 30)  $\leftrightarrow$ : Schneller Vor- bzw. Rücklauf
- 31) **10+** : Eingabe von zweistelligen Ziffern
- 32) **0-9** : Zifferntasten, z. B. für Direktauswahl von Titel/Kapitel
- 33) **(b)** Vom Standby-Modus anschalten und umgekehrt

♠

11

### **Vorbereitung**

### **Gerät auspacken**

Entfernen Sie sämtliches Verpackungsmaterial, auch die Folien an der Gerätefront.

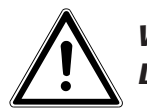

*WARNUNG! Lassen Sie kleine Kinder nicht mit Folie spielen. Es besteht Erstickungsgefahr!*

 $\bigoplus$ 

### **Lieferumfang prüfen**

Vergewissern Sie sich beim Auspacken, dass folgende Teile mitgeliefert wurden:

- DVD-Player
- HDMI-Kabel
- Fernbedienung
- 2 Batterien (1,5 V; Typ AAA/LR03)
- Bedienungsanleitung mit Garantiedokumenten

### **Batterien in die Fernbedienung einlegen**

Für die Fernbedienung sind zwei 1,5 V-Batterien (Typ AAA/LR03) mitgeliefert.

- Schieben Sie den Batteriefachdeckel auf der Rückseite der Fernbedienung in Pfeilrichtung ab.
- Legen Sie die Batterien so ein, dass der Minuspol der Batterien an den Federn anliegt.
- ▶ Schieben Sie den Batteriefachdeckel wieder auf.

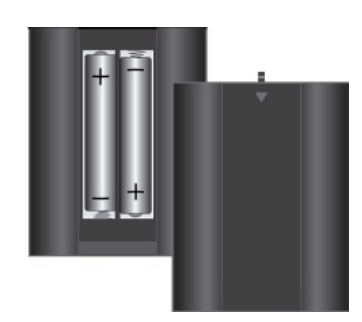

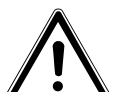

⊕

#### *WARNUNG!*

*Die beiliegenden Batterien dürfen nicht geladen, nicht auseinander genommen, in Feuer geworfen oder kurzgeschlossen werden.*

*Batterien können bei Verschlucken lebensgefährlich sein. Bewahren Sie Batterien und Fernbedienung daher für Kleinkinder unzugänglich auf. Wurde eine Batterie verschluckt, muss sofort ärztliche Hilfe gesucht werden.*

### **Anschlüsse und Anschlussmöglichkeiten**

Das Gerät kann auf vielseitige Weise mit anderen Eingangs- und Ausgangsgeräten verbunden werden.

 $\bigoplus$ 

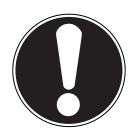

⊕

#### **ACHTUNG!**

*Schalten Sie alle Geräte aus, bevor Sie sie anschließen. Nehmen Sie die Geräte erst ans Netz, wenn die Anschlüsse vorgenommen wurden.*

### **Gerät aufstellen**

- Stellen Sie das Gerät auf eine ebene, feste Oberfläche. Beachten Sie hierzu auch die "Sicherheitshinweise" auf Seite 4.
- Einige aggressive Möbellacke können die Gummifüße des Geräts angreifen. Stellen Sie das Gerät ggf. auf eine Unterlage.

#### **Anschlussmöglichkeiten zwischen DVD-Player und Fernsehgerät**

#### **Verbindung mit dem Fernseher über das SCART-Kabel**

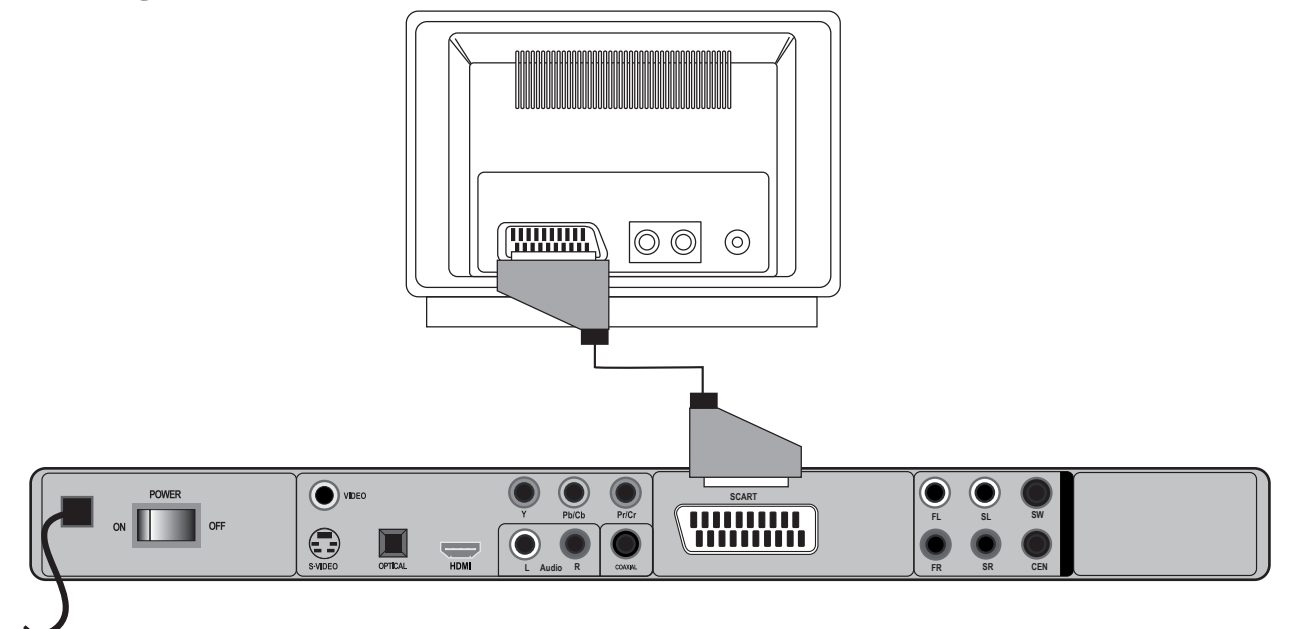

- Das SCART-Kabel stellt die einfachste Verbindung zwischen DVD-Player und Fernseher dar.
- Sofern Ihr Fernsehgerät zur Verarbeitung von RGB-Signalen in der Lage ist, erreichen Sie über diese Option eine gute Bildqualität.

 $\bigoplus$ 

#### **Verbindung mit dem Fernseher über S-Video-Kabel**

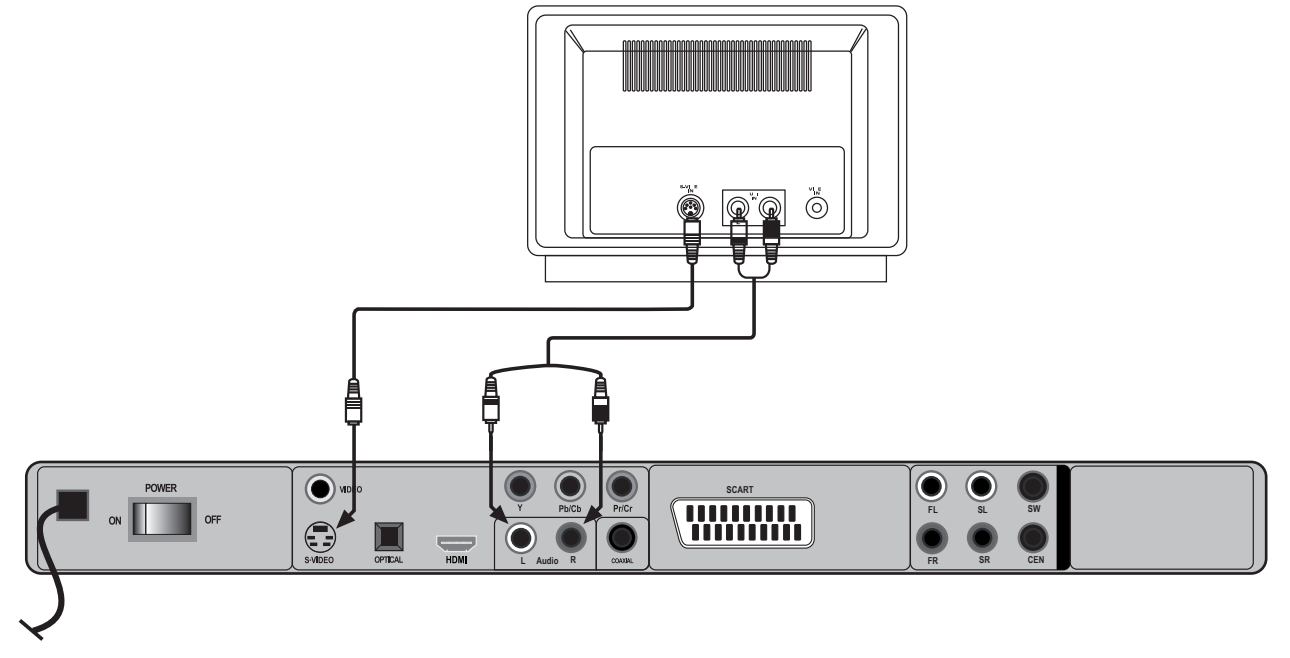

- Falls Ihr Fernsehgerät nicht über einen SCART-Anschluss verfügt, können Sie ihn über ein S-Video-Kabel mit dem Gerät (S-VIDEO-Buchse) verbinden. Sie erreichen damit eine gute Bildqualität.
- Zusätzlich muss ein Audio-Cinch-Kabel angeschlossen werden. Achten Sie bei den Cinch-Steckern auf die Farbkodierung für links/rechts.
- Stellen Sie zur Wiedergabe des STEREO-Tons die Downmix-Option im Menü **LAUTSPRECHER-KONFIG.** des **AUDIO**-Menüs auf **STEREO**.

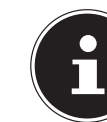

 $\bigoplus$ 

#### **HINWEIS!**

Das Audio-Cinch-Kabel kann statt mit dem Fernsehgerät auch mit einer Dolby-Surround-Anlage/Stereo-Anlage verbunden werden.

#### **Verbindung mit dem Fernseher über Video-Cinch-Kabel**

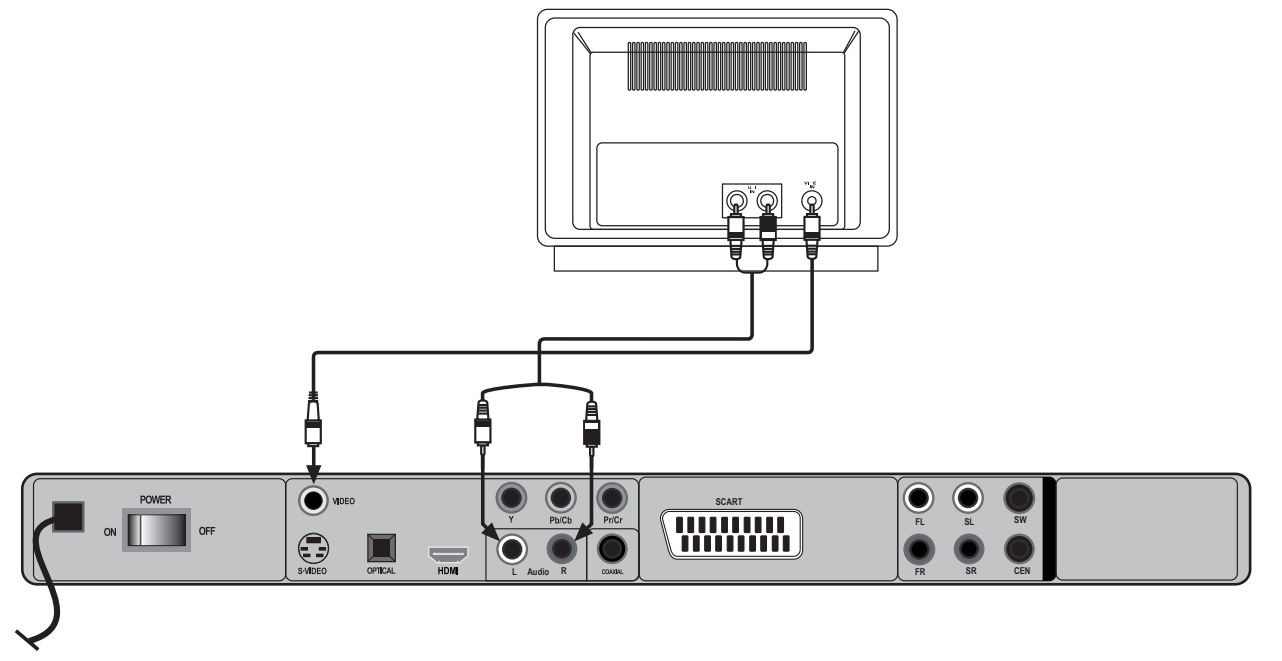

- Falls Ihr Fernsehgerät weder über einen SCART-Anschluss noch über eine S-VIDEO-Buchse verfügt, können Sie das Gerät auch über ein Video-Cinch-Kabel verbinden.
- Zusätzlich muss ein Audio-Cinch-Kabel angeschlossen werden. Achten Sie bei den Cinch-Steckern auf die Farbkodierung für links/rechts.
- Stellen Sie zur Wiedergabe des Stereo-Tons die Downmix-Option im Menü **LAUTSPRECHER-KONFIG.** des **AUDIO**-Menüs auf **STEREO**.

14

 $\bigoplus$ 

#### **Komponentenanschlüsse**

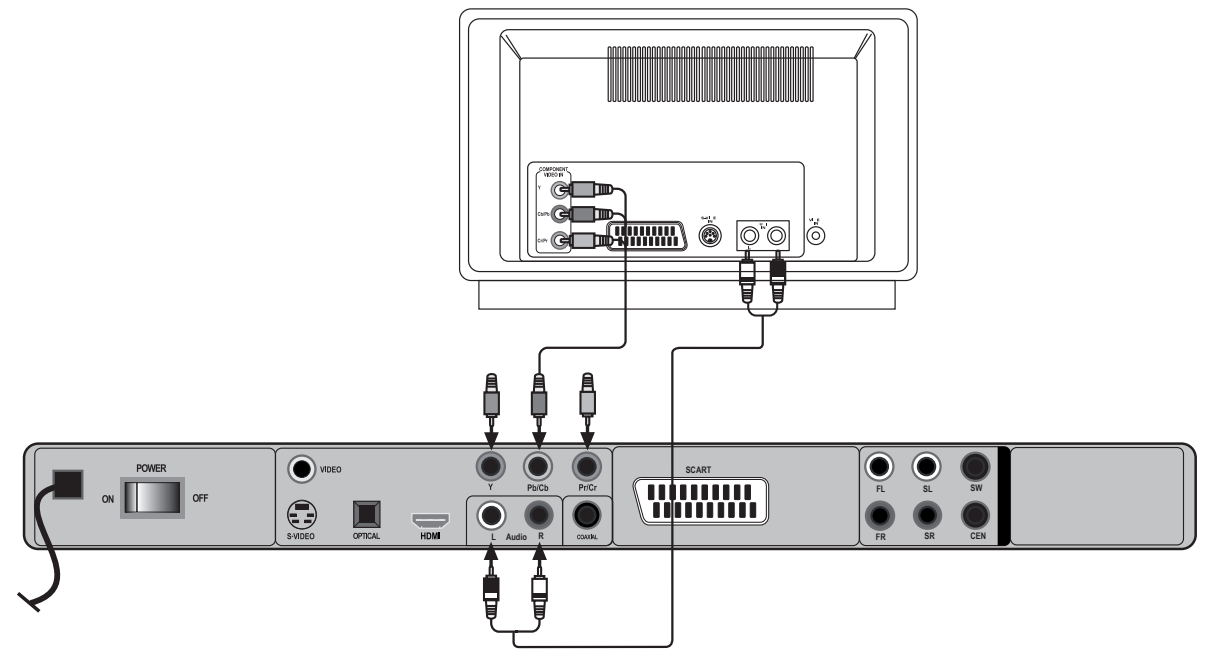

- Wenn Ihr Fernseher über Komponenteneingänge verfügt (Y, Cb/Pb, Cr/Pr), können Sie das Gerät über diese Anschlüsse mit dem Fernseher, oder auch mit einem Beamer, verbinden. Diese Anschlüsse realisieren das so genannte "YUV-Farbformat".
- Verbinden Sie zur Bildübertragung die Y-, Pb- und Pr-Buchse des Geräts über ein dreipoliges Video-Cinch-Kabel mit den entsprechenden Buchsen des Fernsehers oder Beamers.
- Schließen Sie zur Tonübertragung zusätzlich ein Audio-Cinch-Kabel an

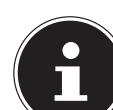

⊕

#### **HINWEIS!**

Wählen Sie für den Anschluss über die Komponentenbuchsen zur Herstellung der Progressive Scan-Funktion im Menü **VIDEO > TV-OUT** die Einstellung **YUV** und unter Auflösung **576P**.

#### **Digitale Bild- und Tonübertragung: HDMI**

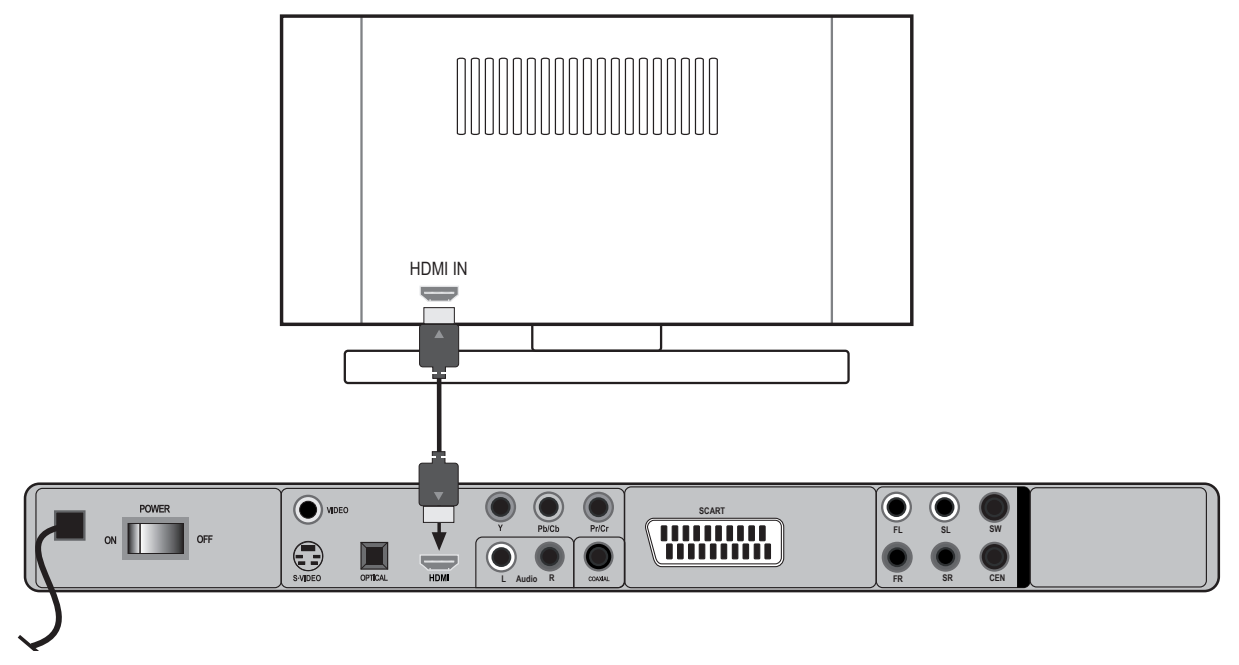

• Ihr DVD-Player verfügt über einen HDMI (OUT)-Anschluss. HDMI ist im Bereich der Unterhaltungselektronik die einzige Schnittstelle, die gleichzeitig Audio- und Videodaten digital überträgt. Sie verarbeitet alle heute bekannten Bild- und Tonformate, einschließlich HDTV (High Definition Television) und kann somit auch die derzeit höchste Auflösung von **1080P** ohne Qualitätsverlust darstellen.

• Sie können den DVD-Player sowohl an einen Fernsehgerät mit HDMI- als auch mit DVI-Eingang anschließen (HDMI ist abwärtskompatibel zu DVI – "Digital Visual Interface"). Für den Anschluss an einen HDMI-Eingang benötigen Sie lediglich ein HDMI-Kabel. Falls Ihr Fernsehgerät eine DVI-Buchse besitzt, benötigen Sie zusätzlich einen Adapter (HDMI – DVI), der ebenfalls im Fachhandel erhältlich ist.

 $\bigcirc$ 

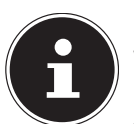

#### **HINWEIS!**

Wenn Sie das HDMI- oder DVI-Gerät angeschlossen haben, schalten Sie zunächst nur dieses Gerät ein. Warten Sie dann ca. 30 Sekunden und schalten Sie dann erst den DVD-Player ein. Wählen Sie für den Anschluss über HDMI zur Herstellung der Progressive Scan-Funktion die Auflösung **480P, 576P, 720P (50HZ), 1080P (50HZ)**, je nachdem, welche Auflösung Ihr Fernsehgerät unterstützt.

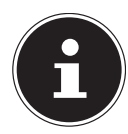

⊕

#### **HINWEIS!**

Der HDMI-Ausgang wurde nach dem gültigen HDMI-Standard zertifiziert. Trotzdem kann es in Einzelfällen vorkommen, dass der Anschluss mit einem DVI- oder HDMI-Anschluss eines anderen Geräts nicht kompatibel ist und dadurch keine fehlerfreie Übertragung möglich ist. Hierbei handelt es sich jedoch nicht um einen Fehler Ihres DVD-Players.

#### **TV-Anschluss mit Progressive Scan-Funktion**

#### **Zu Progressive Scan**

Über die Komponenentenanschlüsse und den HDMI-Anschluss kann das Gerät die Videosignale im PROGRESSIVE SCAN-Format übertragen und dadurch eine sehr gute Bildqualität erzielen. Voraussetzung ist natürlich, dass Ihr TV-Gerät (oder Beamer) dieses Format ebenfalls verarbeiten kann. Im Progressive Scan-Format wird das Bild statt in 50 Halb- in 50 Vollbildern ausgegeben. Bildflimmern wird auf diese Art und Weise auf ein Minimum reduziert, Bewegungsabläufe werden flüssiger.

#### **p- und i-Auflösungen**

Mit der Taste **STOP/RES** an der Gerätfront und im Setup-Menü **SYSTEMEINSTELLUNGEN >**  HDMI SETUP können Sie Auflösungen für das Progressive Scan-Bildformat ("p") und das Standard-Bildformat ("i" = "interlaced) wählen.

- Sie schalten die Progessive Scan-Funktion ein, indem Sie eine Auflösung mit "P" wählen.
- ▶ Schalten Sie die Progessive Scan-Funktion aus (Auflösung mit "i"), wenn Sie das TV-Gerät nicht über die Komponenten- oder HDMI-Buchsen angeschlossen haben.

### **Digitale Tonübertragung**

 Verbinden Sie entweder ein Koaxialkabel oder ein optisches Kabel mit dem Ausgang **COAXIAL** bzw. **OPTICAL** am DVD-Player und dem entsprechenden Eingang am Verstärker.

 $\bigoplus$ 

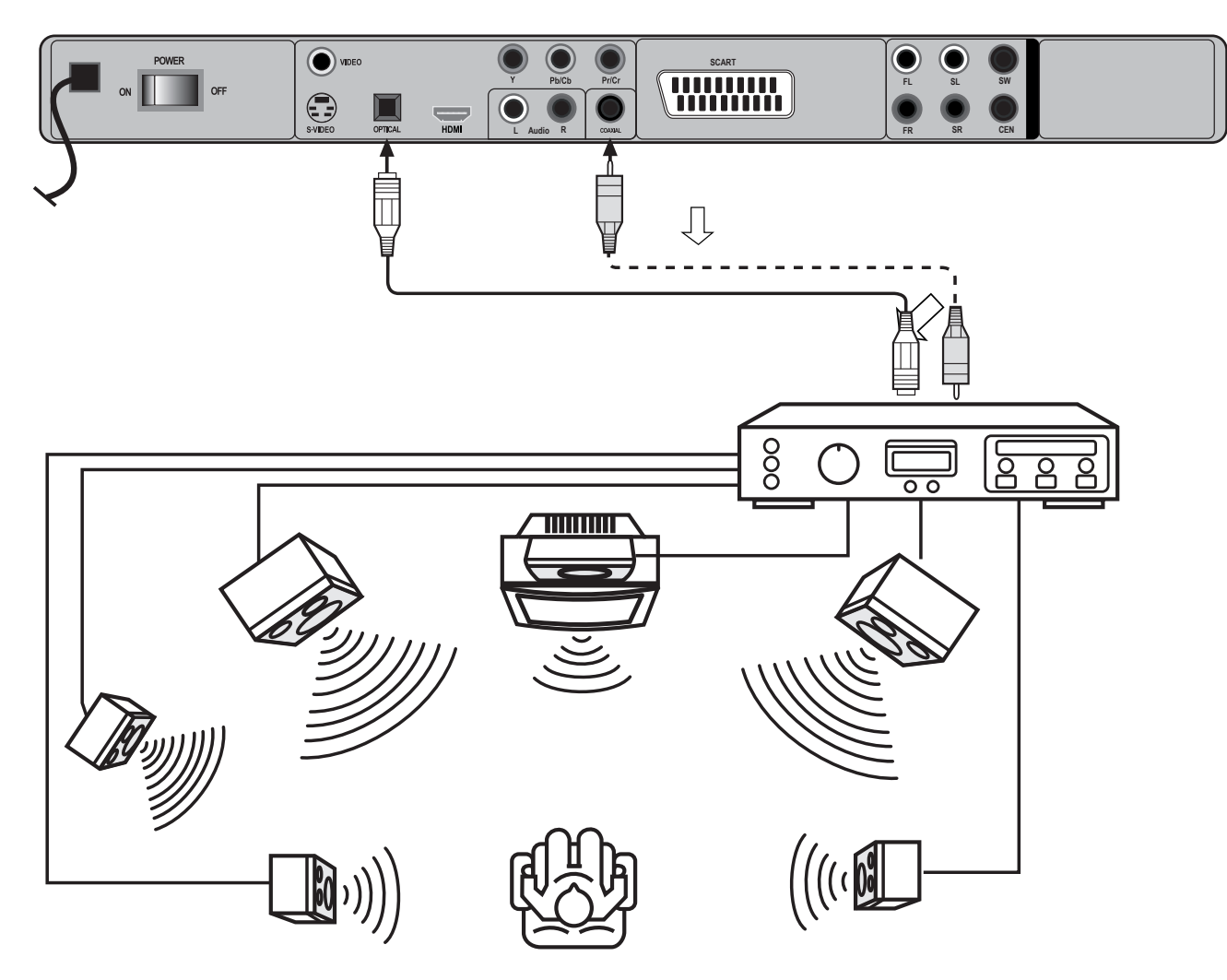

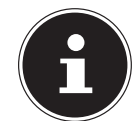

⊕

#### **HINWEIS!**

Um in den vollen Genuss der digitalen Klangwiedergabe zu kommen, schalten Sie die Tonausgabe bei Ihrem Fernseher aus.

### **Netzanschluss**

 Wenn Sie alle Anschlüsse vorgenommen haben, verbinden Sie das Netzkabel mit einer geeignete Steckdose (230 V ~ 50 Hz).

### **Optional: Kopfhörer anschließen**

 An der Frontseite des Geräts finden Sie den Kopfhöreranschluss (**PHO-NES**). Schließen Sie einen Kopfhörer mit einem 6,3-mm-Klinkenstecker an.

**PHONES VOLUME** MIN **MAX** 

Der Kopfhörer verfügt über einen eigenen Lautstärkeregler.

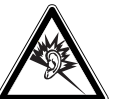

#### *WARNUNG!*

*Übermäßiger Schalldruck bei Verwendung von Ohrhörern und Kopfhörern kann zu Schäden am Hörvermögen und/oder zum Verlust des Hörsinns führen. Stellen Sie die Lautstärke vor der Wiedergabe auf den niedrigsten Wert ein. Wenn ein DVD-Player längere Zeit mit erhöhter Lautstärke über einen Kopfhörer betrieben wird, kann das Schäden am Hörvermögen des Zuhörers verursachen.*

18

### **Speicherkarte und USB Anschluss**

Ihr DVD-Player verfügt über ein Speicherkarten-Laufwerk für SD-Karten, Multimedia-Karten oder Memory Sticks, sowie einen USB Anschluss.

### **Speicherkarte einlesen**

- Schieben Sie eine Speicherkarte mit den Kontakten nach unten und der abgekanteten Ecke nach vorne rechts in das Speicherkarten-Laufwerk an der Gerätefront ein.
- Wenn die Karte ganz eingeschoben ist, steht sie etwas aus dem Laufwerk heraus. Auf diese Weise können Sie sie wieder herausziehen.

#### **ACHTUNG!**

*Schieben Sie die Speicherkarte keinesfalls mit Gewalt ein. Wenn die Karte sich nicht einsetzen lässt, wurde sie vielleicht falsch eingeschoben oder passt nicht für dieses Laufwerk.*

#### **USB-Anschluss**

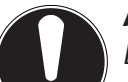

#### **ACHTUNG!**

*Benutzen Sie keine USB-Verlängerungskabel und schließen Sie das Gerät nicht über den USB-Anschluss direkt an einen PC an, um Schäden am Gerät zu vermeiden.*

*Der USB-Anschluss ist nur für die Verwendung von USB-Speichersticks ausgelegt, andere externe Speichermedien, wie z. B. externe Festplatten können nicht über den USB-Anschluss betrieben werden.*

Schieben Sie das USB-Gerät in die USB-Anschluss-Schnittstelle.

Im USB-Modus leuchtet die USB-Kontrolleuchte an der Gerätefront auf.

#### **Laufwerk auswählen**

 Mit der Taste **MODE** können Sie das Kartenlaufwerk, das USB-Laufwerk oder das Disk-Laufwerk auswählen. Drücken Sie die Taste ggf. wiederholt.

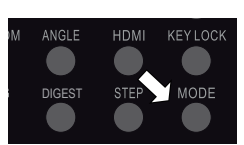

⊕

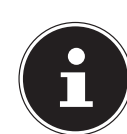

♠

#### **HINWEIS!**

Die Wiedergabe der Daten auf den Speicherkarten und dem USB-Stick verhält sich ebenso wie die auf den Disks (DVD, Audio-CD, JPEG-CD etc.). Die folgende Beschreibung für Disks gilt daher auch für die Speicherkarten und den USB Speichersticks.

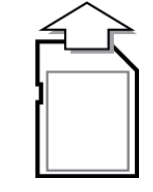

 $\bigoplus$ 

### **Tastenfunktionen**

### **Steuerung am Gerät oder über die Fernbedienung**

#### **Tasten an der Gerätefront**

Mit den Tasten an der Gerätefront können Sie die wesentlichen Wiedergabefunktionen Ihrem Geräts aktivieren.

#### **Tasten an der Fernbedienung**

Die Fernbedienung bietet über diese Grundfunktionen hinaus zahlreiche zusätzliche Bedienelemente für die volle Funktionalität Ihres Geräts. Insbesondere können Sie sich nur mit der Fernbedienung in den Menüs, die auf dem Fernsehbildschirm dargestellt werden, bewegen.

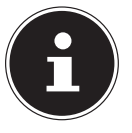

#### **HINWEIS!**

In der Anleitung beziehen wir uns bei der Beschreibung der Tasten auf die Fernbedienung, da die Fernbedienung (mit Ausnahme des Netzschalters) alle Funktionen des Geräts umfasst. Wenn die Tasten am Gerät gemeint sind, wird dies ausdrücklich gesagt.

### **Standby/Einschalten/Ausschalten**

#### **Standby-Modus**

Mit dem **POWER** -Schalter an der Geräterückseite schalten Sie das Gerät in den Standby-Modus (ON) und komplett aus (OFF). Im Standby-Modus leuchtet die blaue LED-Leuchte am Gerät.

#### **Einschalten**

 Drücken Sie (**STANDBY**), um das Gerät einzuschalten. Das Display leuchtet auf. Die Art der Anzeigen im Display hängt vom Wiedergabemedium ab.

#### **Ausschalten**

⊕

 Drücken Sie die Taste (**STANDBY**) erneut, um das Gerät wieder in den Standby-Modus zu schalten. Das Display erlischt.

### **Disk einlegen**

Achten Sie darauf, dass vor dem Gerät ca. 15 cm Platz ist, damit das Diskfach beim Ausfahren nicht behindert wird.

- Drücken Sie bei eingeschaltetem Gerät **OPEN/CLOSE.**
- Legen Sie eine Disk mit der beschrifteten Seite nach oben in das Diskfach ein. Achten Sie darauf, dass die Disk mittig in der Diskvertiefung liegt, damit sie beim Schließen nicht verklemmt.

 Drücken Sie die Taste **OPEN/CLOSE**. Das Diskfach schließt sich. Nach einigen Sekunden beginnt bei DVDs normalerweise automatisch die Wiedergabe der Disk. Die Anzeige im Display hängt wiederum von der Art der Disk ab. Eventuell müssen Sie (**PLAY**) drücken, oder es erscheint ein Menü, in dem Sie mit den Navigationstasten  $\rightarrow \rightarrow \rightarrow$  eine Auswahl treffen müssen.

### **Tastensperre – KEY LOCK**

- Drücken Sie, während das Gerät eingeschaltet ist, zweimal die Taste **K E Y LOCK** . Alle Tasten am Gerät, mit Ausnahme des **POWER** -Schalters, sind jetzt gesperrt.
- Drücken Sie **KEY LOCK** erneut, um die Tastensperre wieder aufzuheben.

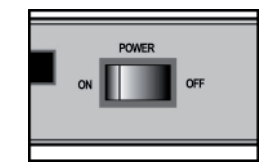

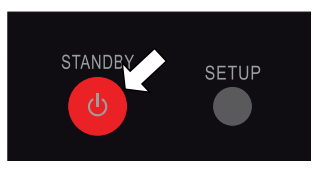

⊕

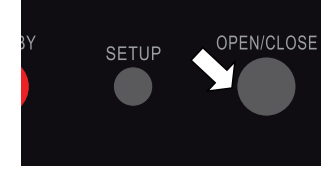

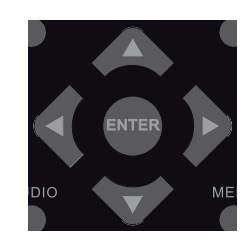

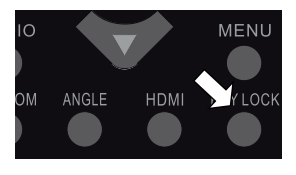

19

83555 DE ALDI N Content Final.indd 20 26.10.2011 13:49:29

### **Wiedergabefunktionen**

#### **Spezielle Bildschirmmeldung**

Wenn Sie eine Funktion wählen, die auf dem eingelegten Medium nicht realisiert oder die im aktuellen Modus nicht aufrufbar ist, erscheint das nebenstehend abgebildete Nicht-gültig-Zeichen auf dem Bildschirm. Das Zeichen verschwindet nach wenigen Sekunden.

#### **(PAUSE/STEP) Einzelbildwiedergabe**

- Unterbrechen Sie die Wiedergabe, indem Sie (**PAUSE/STEP**) drücken. Auf dem Bildschirm erscheint das Pause-Symbol: II.
- Drücken Sie (**PAUSE/STEP**) weitere Male, um Bild für Bild weiterzugehen. Auf dem Bildschirm erscheint das Symbol für die Einzelbildwiedergabe:  $\mathbf{E}$ .

#### **(PLAY)**

 Um die Wiedergabe fortzusetzen, drücken Sie (**PLAY**). Auf dem Bildschirm erscheint das Play-Symbol  $\blacksquare$ .

#### **(STOP)**

- Drücken Sie (**STOP**) einmal, um die Wiedergabe zu stoppen. Auf dem Bildschirm erscheint das Stopp-Symbol **.** In diesem Modus können Sie die Wiedergabe an derselben Stelle mit (**PLAY**) fortsetzen.
- Drücken Sie (**STOP**) ein weiteres Mal, um die DVD endgültig zu stoppen. Das Gerät befindet sich jetzt im Stopp-Modus.

#### **Suchfunktionen**

#### **(SKIP)**

♠

Drücken Sie während der Wiedergabe die Taste K oder », um zurückoder vorzuspringen (bei DVDs: von Kapitel zu Kapitel; ansonsten: von Titel zu Titel).

Auf dem Bildschirm erscheint das Skip-Symbol: **...** Außerdem wird angezeigt, an welcher Stelle Sie sich gerade befinden.

#### **HINWEIS!**

Beachten Sie, dass bei vielen DVDs die Titel/Kapitel vor Start des eigentlichen Films (Lizenzhinweise) nicht übersprungen werden können.

#### **(Schnelllauf)**

- Drücken Sie während der Wiedergabe die Taste « oder », um den Schnelllauf rückwärts oder vorwärts zu starten. Auf dem Bildschirm erscheinen das Schnelllaufsymbol **D** sowie die Schnelllaufstufe:
	- oder einmal drücken: doppelte Geschwindigkeit (**2X**)
	- $\triangleleft$  oder **»** zweimal drücken: vierfache Geschwindigkeit (4X)
	- oder dreimal drücken: achtfache Geschwindigkeit (**8X**)
	- oder viermal drücken: sechzehnfache Geschwindigkeit (**16X**)
	- oder fünfmal drücken: zweiunddreißigfache Geschwindigkeit (**32X**)
- Mit (**PLAY**) kehren Sie zur normalen Abspielgeschwindigkeit zurück.

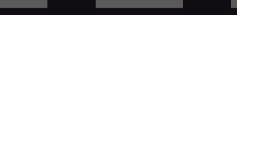

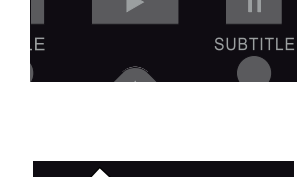

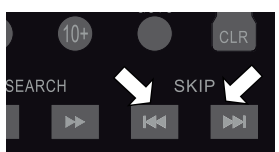

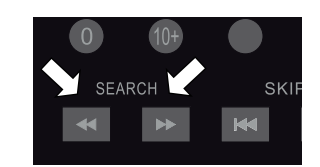

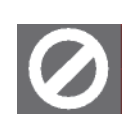

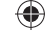

#### **Zeitlupe – SLOW**

 Drücken Sie während der Wiedergabe wiederholt die Taste **SLOW**, um in Zeitlupe vorzugehen. Auf dem Bildschirm erscheinen das Zeitlupensymbol **D** sowie die Zeitlupenstufe:

**1/2** vorwärts -> **1/4** vorwärts -> **1/8** vorwärts -> **1/16** vorwärts -> **1/2** rückwärts -> **1/4** rückwärts -> **1/8** rückwärts -> **1/16** rückwärts -> normale Geschwindigkeit

Mit (**PLAY**) kehren Sie zur normalen Abspielgeschwindigkeit zurück.

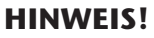

Beachten Sie, dass bei Audio, VCD sowie im Xvid-Format die **SLOW**-Funktion nicht möglich ist.

 $\bigoplus$ 

#### **DISPLAY**

♠

Mit der Taste **DISPLAY** können Sie sich während der Wiedergabe durch wiederholtes Drücken nacheinander die abgelaufene und verbleibende Zeit anzeigen lassen.

Mit jedem Tastendruck erhalten Sie eine entsprechende Bildschirmmeldung:

DVD: **TITEL ABGELAUFEN > TITEL VERBLEIBEND > KAPITEL ABGELAUFEN > KAPITEL VERBLEIBEND > DISPLAY AUS**.

CD/VCD: **TITEL ABGELAUFEN > TITEL VERBLEIBEND > GESAMT ABGELAUFEN > GESAMT VERBLEIBEND > DISPLAY AUS**.

MP3/Xvid: **TITEL ABGELAUFEN >TITEL VERBLEIBEND > DISPLAY AUS**.

#### **Wiederholungsfunktionen**

#### **Wiederholung – REPEAT**

 Drücken Sie während der Wiedergabe die Taste **REPEAT**. Auf dem Bildschirm erscheint das Wiederholungssymbol ت und, mit jedem Tastendruck, der zu wiederholende Abschnitt (der Eintrag verschwindet nach ein paar Sekunden):

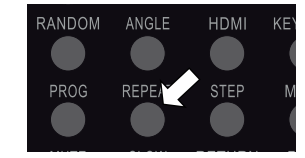

DVD: **KAPITEL > TITEL > AUS**

Audio-CD: **TITEL > ALLE > AUS**

MP3: **TITEL WIEDERHOLEN > ALBUM WIEDERHOLEN > ALLE > AUS**

#### **HINWEIS!**

Bei Video-CDs und Xvid ist die **REPEAT-** Funktion nicht möglich.

#### **REPEAT A - B (DVD, Audio-CD)**

Sie können einen selbstdefinierten Abschnitt wiederholen.

- Drücken Sie während der Wiedergabe die Taste **A B** , um den Anfang der Wiederholsequenz festzulegen. Auf dem Bildschirm erscheint das Wiederholungssymbol mit dem Zusatz **A**.
- Drücken Sie wiederum **A B** , um das Ende der Wiederholsequenz festzulegen. Auf dem Bildschirm erscheint **A B.** Der definierte Abschnitt wird jetzt endlos wiederholt.
- Drücken Sie ein drittes Mal **A B** , um die Wiederholung der Sequenz zu beenden. Bei MP3 und Xvid ist die **REPEAT A-B** -Funktion nicht möglich.

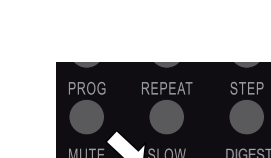

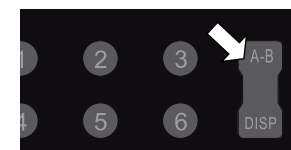

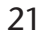

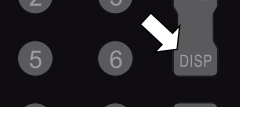

### **Abspielreihenfolge programmieren – PROGRAM**

Die Programmier-Funktion ermöglicht Ihnen, bis zu 20 Kapitel (DVD) oder Titel (Audio) in einer selbst-definierten Reihenfolge abzuspielen.

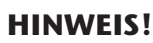

Bei MP3-Medien ist keine Programmierung möglich.

#### **DVDs**

- Drücken Sie **PROGRAM** . Auf dem Bildschirm erscheint eine Tabelle mit Programmplätzen. Die Tabelle enthält Titel und Kapitel. Die Anzahl der Titel auf der DVD erscheint in der Kopfzeile.
- Geben Sie mit den Zifferntasten der Fernbedienung den gewünschten Titel für Programmplatz **01** ein. Einstelligen Ziffern stellen Sie bitte eine **0** voraus. – Wenn ein Titel eingegeben ist, erscheint die Anzahl der Kapitel in diesem Titel in der Kopfzeile.
- Geben Sie mit den Zifferntasten der Fernbedienung das gewünschte Kapitel ein. Einstelligen Ziffern stellen Sie eine **0** voraus. Der Cursor springt auf Programmplatz **02**.
- Geben Sie nach Wunsch weitere Programmplätze genauso ein.

#### **Audio-CDs/VCD**

- Drücken Sie die Taste **PROGRAM** . Auf dem Bildschirm erscheint eine Tabelle mit Programmplätzen. Im Tabellenkopf steht die Anzahl der Titel auf der CD. Der Programmplatz **01** ist farbig unterlegt.
- Geben Sie mit den Zifferntasten der Fernbedienung den gewünschten Titel für Programmplatz **01** ein. Einstelligen Ziffern stellen Sie eine **0** voraus.

#### **Liste starten**

⊕

Sobald der erste Programmplatz eingeben ist, erscheint am unteren Menürand der Eintrag **START**.

 Bewegen Sie den Cursor mit den Navigationstasten auf den Eintrag **START** und drücken Sie (**PLAY**) oder **ENTER** .

#### Auf dem Bildschirm erscheint kurz **PROGRAMM**. Die programmierte Liste startet.

- Mit **PROGRAM** können Sie die Liste wieder aufrufen und ändern.
- Drücken Sie zweimal (**STOP**), um die Liste zu löschen.

Nach Ende der Wiedergabe springt der DVD-Player in den Standby-Modus.

### **HINWEIS!**

Die programmierte Liste wird nicht gespeichert.

### **Direktanwahl Titel/Zeit – GOTO**

Mit der Taste **GOTO** können ein Kapitel, einen Titel oder eine Zeit direkt ansteuern. Außerdem können Sie hier die Tonspur, Untertitel, den Kamerawinkel und die Wiederholungsfunktion einstellen.

- Drücken Sie während der Wiedergabe die Taste **GOTO**.
- ▶ Wählen Sie mit den Navigationstasten  $\rightarrow \rightarrow \rightarrow$  die gewünschte Funktion an und drücken **ENTER** .
- Geben Sie nun mit dem Zahlenfeld z. B. die gewünschte Kapitelnummer ein oder wählen aus einer Liste die Einstellung aus.
- Bestätigen Sie abschließend mit **ENTER** . Die Änderung erfolgt unmittelbar.

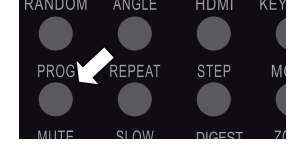

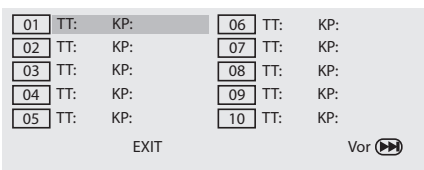

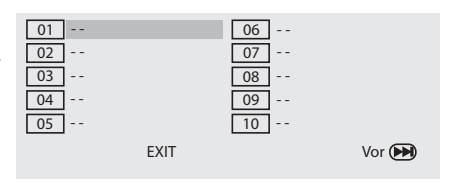

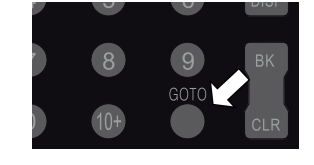

♠

22

Sie haben die Möglichkeit, "Lesezeichen" zu setzen, um die Wiedergabe an einer bestimmten Stellen wieder zu starten.

 Drücken Sie während der Wiedergabe die Taste **B K** . Auf dem Bildschirm erscheint das **BOOKMARK**-Menü mit zwölf Feldern.

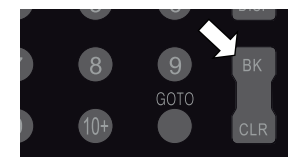

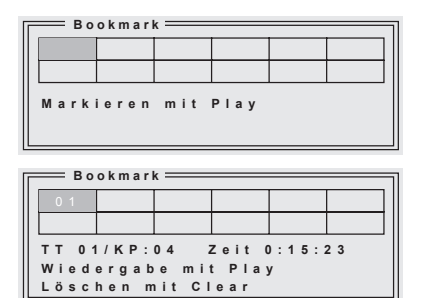

 $\bigoplus$ 

Wenn Sie die Funktion abbrechen möchten, drücken Sie **B K** erneut.

- **▶** Um das erste Lesezeichen zu setzen, drücken Sie ▶ (PLAY). Es wird eine Markierung an der aktuellen Stelle gesetzt (im nebenstehenden Beispiel im Titel 01, Kapitel 4, 15 Minuten und 23 Sekunden).
- Um den Film an dieser Stelle starten zu lassen, drücken Sie wiederum (**PLAY**).
- Wenn Sie das Lesezeichen löschen möchten, drücken Sie **CLEAR** .
- Wenn Sie das Menü ausblenden und den Film weiterlaufen lassen möchten, drücken Sie **B K** erneut.
- Wenn Sie weitere Lesezeichen setzen möchten, rufen Sie das **BOOKMARK**-Menu ggf. wieder auf und gehen mit der Navigationstaste  $\rightarrow$  in das nächste freie Feld. Drücken Sie wiederum (**PLAY**), um ein Lesezeichen zu setzen.
- Um ein anderes Lesezeichen auszuwählen, gehen Sie wiederum mit den Navigationstasten in das entsprechende Feld und drücken Sie (**PLAY**).

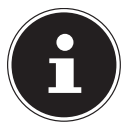

♠

#### **HINWEIS!**

Die Lesezeichen bleiben erhalten, wenn Sie zweimal ■ (STOP) gedrückt haben (Stopp-Modus). Im Standby-Modus oder wenn Sie das Gerät ausschalten, gehen die Lesezeichen jedoch verloren.

Bei einigen Formaten funktioniert die Bookmark-Funktion nicht.

### **RANDOM (nur Audio-CD)**

#### **Zufallswiedergabe**

- Drücken Sie die Taste **RANDOM** .
- Drücken Sie (**PLAY**), um die Wiedergabe in zufälliger Reihenfolge (ab dem nächsten Titel) zu starten. Nach dem 20. Titel stoppt die Wiedergabe.
- Drücken Sie **RANDOM** erneut für die normale Wiedergabe.

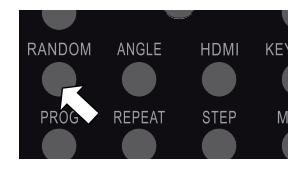

### **Auszug wählen – DIGEST (DVD und VCD)**

Mit der DIGEST-Funktion können Sie mithilfe einer Bildervorschau auf Ihrer DVD navigieren.

 Drücken Sie bei laufender Wiedergabe die Taste **DIGEST**. Sie erhalten das DIGEST-Menü mit den folgenden Optionen (**MARKER ÜBERSICHT** nur bei gesetzten Lesezeichen, s. u.):

#### **Titelübersicht**

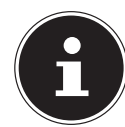

#### **HINWEIS!**

Mit den Navigationstasten bewegen Sie sich zwischen den Bildern und den Texteinträgen im Menü. Die aktiven Punkte sind farbig unterlegt. Um einen Punkt auszuwählen, drücken Sie **ENTER** .

 Bestätigen Sie Titelübersicht mit **ENTER** . Nach einer kurzen Ladezeit werden die Startbilder aller auf der DVD vorhandenen Titel in kleineren Fenstern angezeigt. Pro Bildschirmseite werden bis zu sechs Bilder dargestellt.

Im Menü unter den Bildern steht hinter dem Punkt Auswahl die Gesamtzahl der Titel.

 Wählen Sie einen Titel aus, indem Sie mit den Navigationstasten ein Startbild wählen oder mit den Zifferntasten der Fernbedienung die Nummer des Startbilds eingeben (einstelligen Ziffern stellen Sie eine 0 voran).

 Drücken Sie anschließend **ENTER** , um die Wiedergabe des ausgewählten Titels zu starten. Mit den Tasten  $\boldsymbol{N}$  und  $\boldsymbol{N}$  navigieren Sie zwischen den Bildschirmseiten. Wählen Sie erneut **DIGEST**, um zur Wiedergabe an der ursprünglichen Stelle zurückzukehren. Über den Eintrag **MENÜ** kehren Sie zum Digest-Menü zurück.

#### **Kapitelübersicht**

 Wählen Sie im Digest-Menü die Option Kapitelübersicht an und bestätigen Sie mit **ENTER** . Nach einer kurzen Ladezeit werden alle Kapitel des aktuellen Titels in kleineren Fenstern angezeigt und kurz angespielt. Pro Bildschirmseite werden bis zu sechs Kapitel dargestellt.

Wählen Sie das Kapitel genauso aus wie einen Titel (siehe oben).

#### **Zeitintervall**

♠

 Wählen Sie im Digest-Menü die Option Zeit:Intervall an und bestätigen Sie mit **ENTER** . Sie erhalten eine Vorschau der Szenen des Titels in einem voreingestellten Abstand von zehn Minuten. Wenn nur ein Bild angezeigt wird, ist der Titel kürzer als zehn Minuten.

#### **Kapitelintervall**

 Wählen Sie im Digest-Menü die Option Kapitel: Intervall an und bestätigen Sie mit **ENTER** . Sie erhalten eine Vorschau der Szenen des Kapitels in einem voreingestellten Abstand von zehn Minuten. Wenn nur ein Bild angezeigt wird, ist das Kapitel kürzer als zehn Minuten.

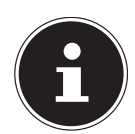

#### **HINWEIS!**

Wenn Sie die **DIGEST**-Taste im Stopp-Modus drücken, erscheint das Digest-Menü nur mit dem Eintrag Titelübersicht und ggf. Markerübersicht.

#### **Markerübersicht**

Wenn Sie Lesezeichen gesetzt haben, erhalten Sie unter diesem Menüpunkt eine Übersicht der Lesezeichen (siehe vorigen Abschnitt ) und können sie auch auswählen.

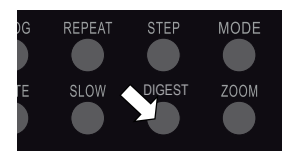

83555 DE ALDI N Content Final.indd 25 26.10.2011 13:49:37

### **Bildfunktionen**

#### **Bild vergrößern – ZOOM**

 Drücken Sie die Taste **ZOOM** . Auf dem Bildschirm erscheint das Vergrößerungssymbol mit dem Vergrößerungsfaktor. Das Bild wird mittig vergrößert.

**ZOOM** einmal drücken: Vergrößerungsfaktor **2X ZOOM** einmal drücken: Vergrößerungsfaktor **3X**

**ZOOM** einmal drücken: Vergrößerungsfaktor **4X**

Mit dem vierten **ZOOM** kehren Sie zur normalen Ansicht zurück.

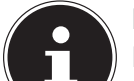

#### **HINWEIS!**

Mit den Navigationstasten können Sie innerhalb des vergrößerten Bilds einen Bildausschnitt wählen.

 $\bigcirc$ 

#### **Kameraposition – ANGLE (nur DVD)**

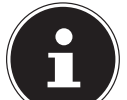

#### **HINWEIS!**

Auf wenigen DVDs sind einzelne Szenen aus verschiedenen Kamerapositionen aufgenommen.

- Drücken Sie die Taste **ANGLE**, um die Funktion zu aktivieren. Sofern die Szene verschiedene Blickwinkel enthält, werden das Symbol  $\cong$  sowie der aktuelle Blickwinkel/die Gesamtzahl der Blickwinkel eingeblendet.
- Drücken Sie **ANGLE** erneut, um auf die nächste Kameraposition umzuschalten. Nach wenigen Sekunden wechselt das Bild.

Das Symbol erscheint von selbst bei den entsprechenden Szenen, wenn im Menü **SYSTEMEINSTEL-LUNGEN > KAMERAPOS.ANZ > AN** gewählt ist.

#### **Klangfunktionen**

#### **Stummschaltung – MUTE**

- Drücken Sie **MUTE**, um den Klang ganz abzuschalten.
- Drücken Sie **MUTE** erneut, um den Klang wieder anzuschalten.

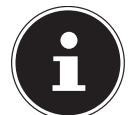

♠

#### **HINWEIS!**

Beachten Sie, dass die Stummschaltung auch eingeschaltet bleibt, wenn Sie die Lautstärke ändern und die Lautstärkeänderung im Display angezeigt wird.

#### **Audio Mode (nur Audio-CDs)**

 Drücken Sie die Taste **AUDIO** wiederholt, um zwischen folgenden Wiedergabearten zu wählen:

**MONO LINKS**, **MONO RECHTS** , **MIX-MONO** und **STEREO**. Je nach Medium können auch andere Anzeigen erscheinen.

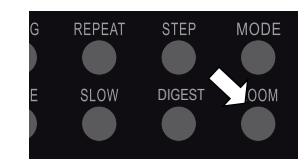

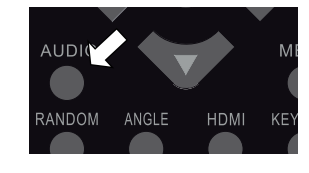

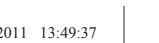

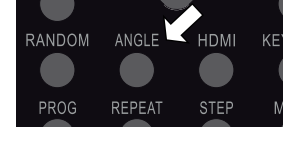

RFPFA<sub>1</sub>

DIGEST

**STEP** 

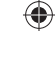

### **TITLE, MENU**

#### DVD-Menüs

Auf DVDs sind üblicherweise ein oder mehrere Menüs hinterlegt, mit dem Sie auf der DVD navigieren können. Die Namen dieser Menüs hängen von der DVD ab; sie können z. B. "DVD-Menü", "Disk-Menü", "Hauptmenü", "Titelmenü", "Root-Menü" oder "Stammmenü" heißen.

- Das Menü Ihres DVD-Players (SETUP-Menü) rufen Sie dagegen mit der Taste **SETUP** auf.
- Mit den Tasten **TITLE** und **MENU** rufen Sie die auf der DVD abgelegten Menüs auf.
- Mit den Navigationstasten steuern Sie die Punkte in den DVD-Menüs an. Bestätigen Sie jede Auswahl mit **ENTER** .

### **HINWEIS!**

Bitte beachten Sie, dass es von der DVD abhängt, welche Menüs bei welchem Aufruf erscheinen, z. B. besitzen manche DVDs nur ein Menü, das bei beiden Aufrufen erscheint.

 $\bigoplus$ 

### **AUDIO und SUBTITLE**

Sofern auf der DVD vorhanden, sind diese beiden Tasten die schnellste Methode, andere Sprachen auszuwählen.

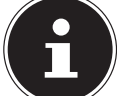

⊕

#### **HINWEIS!**

Beachten Sie jedoch bitte, dass diese Funktion auf einigen DVDs nicht realisiert ist.

#### **Gesprochene Sprache auswählen**

 Drücken Sie **AUDIO** wiederholt, um eine andere auf der DVD vorhandene Sprachen auszuwählen. Die Umstellung erfolgt unmittelbar und braucht nicht bestätigt zu werden.

#### **Untertitelsprache auswählen**

 Drücken Sie **SUBTITLE** wiederholt, um eine andere auf der DVD vorhandene Untertitelsprache auszuwählen. Die Umstellung erfolgt unmittelbar und braucht nicht bestätigt zu werden.

Die Einblendung verschwindet nach wenigen Sekunden.

### **PBC-Funktion (nur VCD 2.0)**

Einige VCDs des Typs 2.0, die eine Titel-/Kapitelstruktur besitzen, bieten die Möglichkeit des Playback-Controls (PBC).

Mit der Taste **TITLE** aktivieren Sie das Playbackcontrol. Es stehen erweiterte Funktionen für Ansteuerung der Titel/Kapitel zur Verfügung, wie etwa

- − Direktanwahl von Titel/Kapitel
- − SKIP-Funktionen

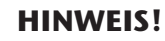

Bitte beachten Sie, dass es von der VCD abhängt, welche Funktionen genau zur Verfügung stehen.

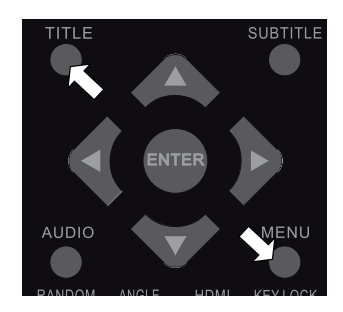

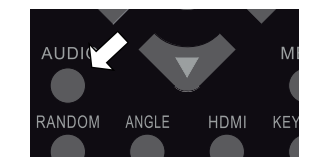

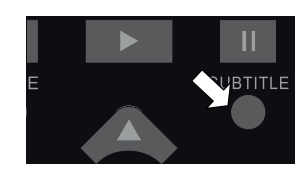

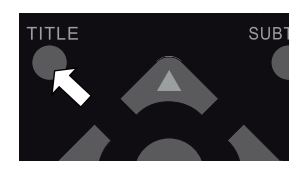

**Navigieren auf MP3- und JPEG-Datenträgern**

Auf MP3- und JPEG-Datenträgern können die Musik-Titel bzw. Bilder wie auf einem Datenmedium in Ordnern zusammengefasst sein.

⊕

 Legen Sie ein Wiedergabemedium mit MP3- oder JPEG-Daten ein. Auf dem Bildschirm erscheint ein Menü mit der obersten Ordnerstruktur auf der CD.

Sofern der Datenträger Ordner enthält, werden sie auf der linken Seite des Menüs aufgeführt. Titel wird mit einem MP3-Symbol bzw. einem Bildsymbol angezeigt.

Die Fläche des aktiven Ordners oder der aktiven Datei erscheint orange unterlegt.

Im Display wird die Gesamtzahl der Dateien eingeblendet, z. B. **105 FILES**.

**▶** Gehen Sie mit den Navigationstasten  $\blacktriangledown$  oder  $\blacktriangle$  in einen der Ordner und bestätigen Sie mit **EN-TER** .

Ggf. öffnen sich weitere Unterordner. In diesem Fall können Sie über den obersten Menüpunkt (...) oder mit der Taste < zum übergeordneten Menü zurückgehen.

 Um einen Titel zu hören bzw. ein Bild zu sehen, wählen Sie ihn/es aus und bestätigen Sie mit (**PLAY**) oder **ENTER** .

#### **MP3: Direktanwahl über Zifferntasten**

- Geben Sie die Nummer des gewünschten Titels ein, mehrstellige Nummern geben Sie bitte zügig hintereinander ein.
- Bestätigen Sie mit (**PLAY**) oder **ENTER** .
- Sie können nur eine Nummer innerhalb des aktiven Ordners wählen. Wechseln Sie ggf. den Ordner.

#### **JPEG-Bilder**

⊕

Bei JPEG-Bildern erhalten Sie auf der rechten Seite des Menüs eine Bildvorschau. Wählen Sie ein Bild aus und bestätigen Sie mit **ENTER** , um es sich groß anzeigen zu lassen. Alle Bil-

der des aktiven Ordners werden ab dem ausgewählten Bild nacheinander angezeigt ("Dia-Show"). Mit (**STOP**) kommen Sie ins Menü zurück.

Wenn Sie während der Wiedergabe die Navigationstasten drücken, ändern Sie die Ausrichtung des aktuellen Bildes:

- Navigationstaste rechts wiederholt drücken: dreht das Bild um jeweils 90° im Uhrzeigersinn;
- Navigationstaste links < wiederholt drücken: dreht das Bild um jeweils 90° gegen den Uhrzeigersinn;
- Navigationstaste  $\blacktriangle$  oder  $\blacktriangledown$  drücken: spiegelt das Bild.

Im gedrehten oder gespiegelten Zustand bleibt das Bild auf dem Bildschirm stehen. Um die Wiedergabe wiederaufzunehmen, drücken Sie (**PLAY**) oder **ENTER.**

### **Einstellungen im SETUP-Menü**

Im SETUP-Menü, das Sie über die Taste **SETUP** aufrufen, nehmen Sie alle Einstellungen vor. Diese Einstellungen umfassen z. B. Bildformate, Toneinstellungen oder die Kindersicherung.

 Drücken Sie **SETUP**. Auf dem Bildschirm erscheint die Hauptseite des Setup-Menüs mit den Menüs **SYSTEM**, **AUDIO**, **DOLBY**, **VIDEO** sowie **VOREINST**. Das aktive Menü ist mit einer gelben Fläche unterlegt.

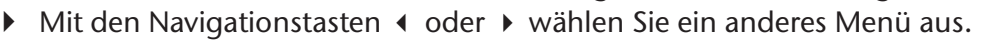

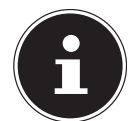

#### **HINWEIS!**

Wenn das Menü **VOREINS.** nicht aufgerufen werden kann, haben Sie das Setup-Menü während der Wiedergabe aufgerufen. Verlassen Sie das Setup-Menü über die **SETUP**-Taste, stoppen Sie die Wiedergabe (2 x ■ (STOP) und rufen Sie SETUP erneut auf.

 $\bigcirc$ 

#### **Navigieren in den Menüs**

Mit den Navigationstasten bewegen Sie sich in den Menüs. Die aktiven Punkte sind farbig unterlegt. Am unteren Menürand wird eine Erläuterung zum jeweils gewählten Menü gegeben.

- Mit → wählen Sie die Menüpunkten an.
- Mit **ENTER** gelangen Sie die jeweiligen Menüoptionen.

#### **Unter- und Auswahlmenüs**

Bei den meisten Untermenüs wird auf der rechten Seite ein Auswahlmenü geöffnet. Die zur Zeit eingestellte Auswahl ist farbig unterlegt. Gehen Sie mit  $\blacktriangleright$  nach rechts. Der aktive Punkt wird markiert.

- ▶ Wählen Sie mit  $\triangle$  oder  $\triangledown$  einen anderen Punkt. Jetzt wird die neue Auswahl farbig unterlegt. Die Unterlegung unter der alten Auswahl bleibt zunächst bestehen.
- Drücken Sie **ENTER** , um diese Auswahl bestätigen. Die Unterlegung unter der alten Auswahl verschwindet.
- Mit < gehen Sie auf die linke Menüseite zurück.

#### **Menü verlassen**

♠

- Mit kommen Sie zur übergeordneten Menü-Auswahl.
- Mit **SETUP** können Sie das Setup-Menü an jeder Stelle verlassen.

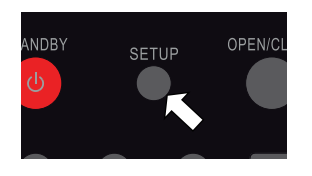

### **Menü System**

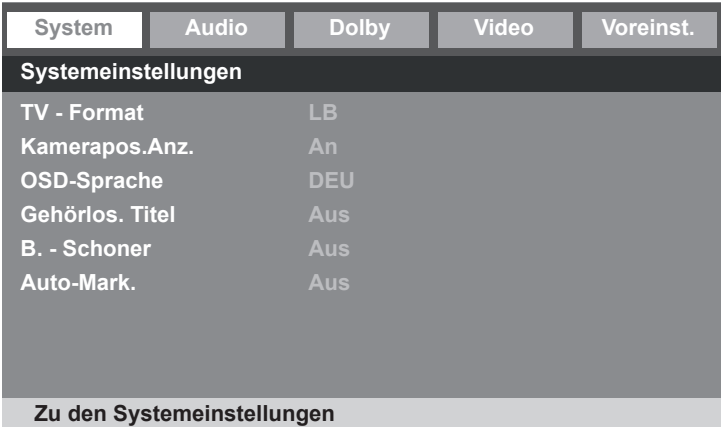

 $\bigoplus$ 

#### **TV-Format**

Stellen Sie hier das Gerät auf das Anzeigeformat des Fernsehgeräts ein.

- **NORMAL/PS**: Auswahl für Fernsehgeräte mit 4:3-Format. Das Pan Scan-Format stellt 16:9-Filmformate in voller Höhe dar, seitliche Bildanteile werden abgeschnitten.
- **NORMAL/LB**: Auswahl für Fernsehgeräte mit 4:3-Format. Das Letterbox-Format verkleinert das 16:9-Filmformat auf Bildschirmbreite.
- **BREIT (16:9)**: Auswahl für Fernsehgeräte im 16:9-Format.

#### **Kamerapos. Anz.**

- **EIN**: Sofern Szenen auf der DVD in verschiedenen Kamerapositionen gespeichert sind, werden diese automatisch durch ein Symbol 学im Bildschirm angezeigt.
- **AUS**: Mit dieser Einstellung erscheint das Symbol nicht.

#### **OSD-Sprache**

⊕

Hier stellen Sie die Sprache des OSD ("On-Screen-Display") ein, das heißt die Sprache für die Menüs des DVD-Players. Sie haben die Auswahl zwischen Englisch, Spanisch, Deutsch, Französisch, Italienisch und Niederländisch.

Bei der Auswahl einer Sprache stellt sich das Menü unmittelbar um.

#### **Gehörlos.Titel**

Wählen Sie hier, ob bei DVDs zusätzliche Untertitel für Gehörlose angezeigt werden sollen. Diese Funktion wird nicht von allen Medien unterstützt.

- **EIN**: Untertitel für Gehörlose werden automatisch bei jedem Start einer DVD dargestellt.
- **AUS**: Mit dieser Einstellung werden keine Untertitel angezeigt.

#### **Bildschirmschoner**

In dieser Einstellung wählen Sie, ob der Bildschirmschoner aktiviert werden soll, wenn Sie das Gerät längere Zeit nicht benutzen (im Modus Pause oder Stopp).

#### **Auto-Mark.**

Mit dieser Funktion merkt sich der DVD-Player die Stelle der zuletzt eingelegten DVD, an der sie gestoppt wurde. Wenn Sie die gleiche DVD erneut in das Gerät einlegen, beginnt die Wiedergabe an der letzten Position. Die letzte Position auf der DVD bleibt auch erhalten, wenn Sie das Gerät ausschalten.

### **Menü Audio**

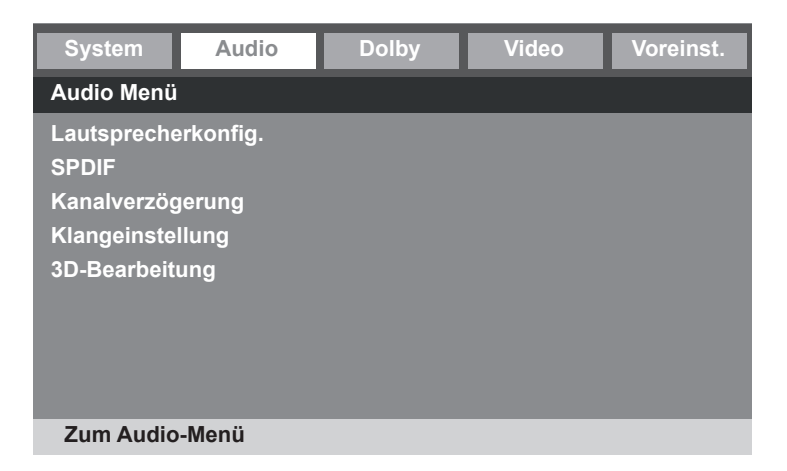

 $\bigcirc$ 

#### **Lautsprecherkonfiguration**

• **DOWNMIX:** Falls Sie einen analogen Audio-Ausgang benutzen, können Sie in diesem Menü hierfür Einstellungen vornehmen.

**LT/RT**: Es werden der linke und der rechte Kanal ausgegeben.

**STEREO**: Es wird ein Stereoton ausgegeben.

**V SURR**: Der analoge Stereoton wird virtuell als Surroundton umgewandelt.

**5.1CH**: Wählen Sie diese Einstellung, wenn Sie einen digitalen Audioverstärker oder ein Surroundsystem an**FRONT**

**LEGEN SIE** die Größe für den Front-Lautsprecher fest:

**GROSS**: Wählen Sie diese Einstellung, wenn die Front-Lautsprechermembran größer als ca. 12 cm im Durchmesser ist.

**KLEIN**: Wählen Sie diese Einstellung für kleinere Lautsprecher.

- Center, Rear (nur in der Lautsprechereinstellung V SURR und 5.1.CH aktiv):
- Legen Sie die Größe der Center- und Rear-Lautsprecher fest oder deaktivieren Sie diese: **GROSS**: Wählen Sie diese Einstellung, wenn die Front-Lautsprechermembran größer als ca. 12 cm im Durchmesser ist.

**KLEIN**: Wählen Sie diese Einstellung für kleinere Lautsprecher.

**AUS**: Sie können Center-, Rear-Lautsprecher auf **AUS** stellen, wenn Sie Ihr Gerät nur mit den Front-Lautsprechern betreiben möchten.

• **SUBWOOFER**:

**AN**: Diese Option schaltet Subwoofer ein

**AUS**: Sie können den Subwoofer auf **AUS** stellen, wenn Sie Ihr Gerät nur mit den Front-Lautsprechern betreiben möchten.

- **DIALOG**: In diesem Menü stellen Sie die Dialoglautstärke ein.
- **POST DRC**: Mit DRC (Dynamic Range Control) werden Lautstärkeunterschiede, insbesondere bei Musik, ausgeglichen, sodass die wiedergegebene Musik in gleicher Lautstärke wiedergegeben wird. Sie können die Funktion einschalten (**AN**), ausschalten (**AUS**) oder automatisch aktivieren, wenn verfügbar (**AUTO**).

#### **SPDIF**

⊕

- **SPDIF-AUSG.**: Wenn Sie einen AV-Receiver an einem digitalen Audioausgang angeschlossen haben, stellen Sie die Funktion auf **SPDIF/RAW**. Wählen Sie **SPDIF/PCM**, falls Ihr Fernsehgerät/Verstärker keinen Dolby Digital- oder MPEG-Decoder besitzt.
- **LPCM OUT**: Wählen Sie hier die Dekodierung, mit der der Ton übertragen werden soll. Je höher der Wert, desto besser ist die Qualität des Tons.

#### **Kanalverzögerung**

Wenn Sie separate Lautsprecher anschließen, werden diese idealerweise kreisförmig aufgestellt (siehe linke Seite der Abbildung). Wenn dies nicht möglich ist, können Sie Abweichungen von der Kreislinie hier ausgleichen.

 $\bigcirc$ 

Im unten stehenden Beispiel (siehe rechte Seite der Abbildung) würde der Wert für den linken Rear-Lautsprecher um 50 cm und für den rechten Rear-Lautsprecher um 40 cm versetzt.

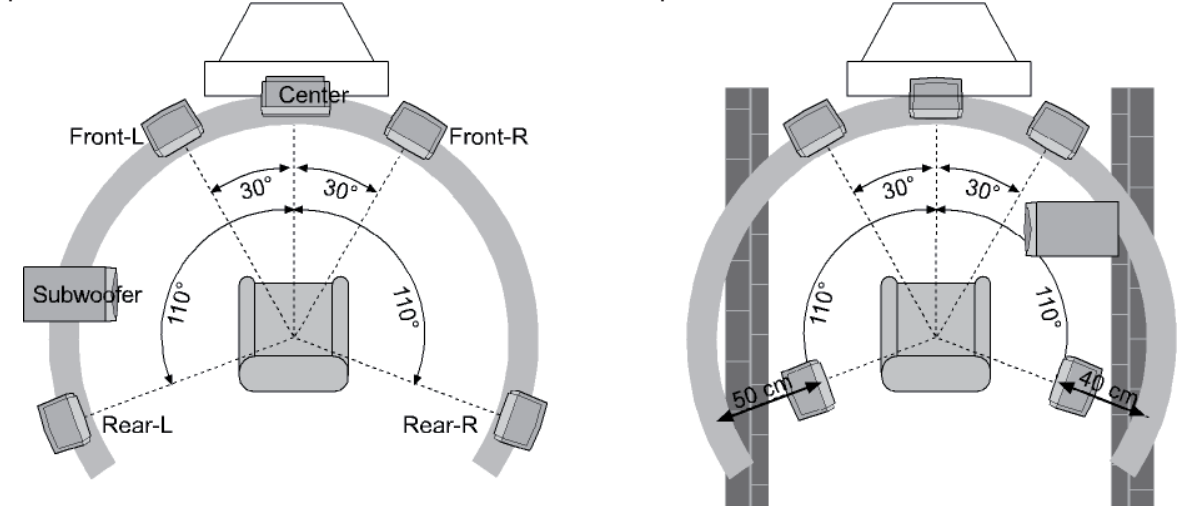

**▶** Gehen Sie mit der Navigationstaste ▶ in das grafische Feld neben dem Eintrag KANALVERZÖ-**GERUNG**. Mit  $\blacktriangle$  oder  $\blacktriangledown$  wählen Sie einen Lautsprecher aus. Mittels der  $\blacktriangleleft$  oder  $\blacktriangleright$  Taste vergrößern oder verkleinern Sie den Wert in Zehn-cm-Schritten. Die maximale Abweichung ist 600 cm. Bestätigen Sie mit **ENTER** und verlassen Sie das Menü mit .

Die Kreislinie wird von den Frontlautsprechern definiert. Deshalb sind die Front-Lautsprecher nicht anwählbar.

#### **Klangeinstellung**

⊕

- **EQ TYP**: Wenn Sie den Ton mithilfe des Equalizers anpassen möchten, können Sie unter EQ Typ folgende Audio-Voreinstellungen vornehmen: **LINEAR, ROCK, POP, LIVE, DANCE, TECHNO, KLASSIK, SOFT**. Wenn Sie den Punkt Linear wählen, wird der Ton direkt ohne Veränderung weiter gegeben.
- **BASS BOOST, SUPER BASS**: In diesen Menüs verstärken Sie den Bass. Wählen Sie An, um die Bass-Verstärkung zu aktivieren. Mit Aus wird der Ton direkt ohne Veränderung weiter gegeben.
- **TREBLE BOOST**: Mit dieser Einstellung werden die Höhen verstärkt. Wählen Sie An, um die Höhen-Verstärkung zu aktivieren. Mit Aus wird der Ton direkt ohne Veränderung weiter gegeben.

#### **3D-Bearbeitung**

- **PRO LOGIC II**: Hier haben Sie umfangreiche Einstellmöglichkeiten zu Pro Logic II. Damit lässt sich ein virtueller Surroundsound simulieren, wenn Sie keinen Surroundverstärker angeschlossen haben. Wenn Sie den Ton über einen Audio- oder Surround-Verstärker wiedergeben, setzen Sie die Funktion **PRO LOGIC II** auf **AUS**.
- **HALLMODUS**: Hier lässt sich der Ton mit einem zusätzlichen Hall versehen. Sie können zwischen folgenden Optionen wählen: Konzertsaal, Wohnraum, Halle, Bad, Höhle, Stadion, Kirche. Wenn Sie den Ton über einen Audio- oder Surround-Verstärker wiedergeben oder keinen zusätzlichen Hall einbringen möchten, setzen Sie die Funktion **HALLMODUS** auf **AUS**.

 $\bigoplus$ 

#### **Menü Dolby Digital**

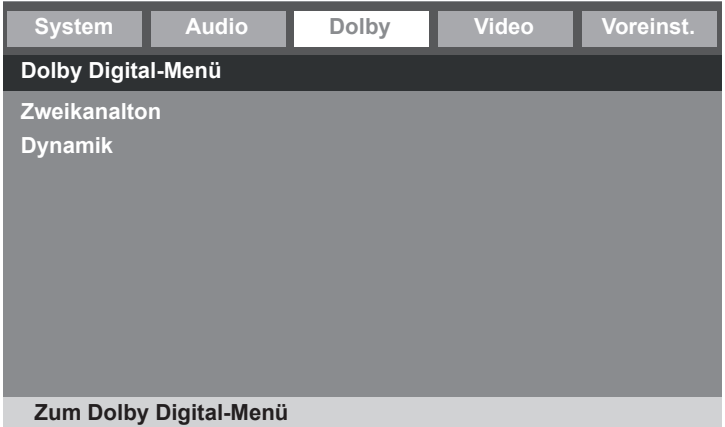

#### **Zweikanalton**

Einige DVDs/VCDs unterstützen einen Zweikanalton, mit dem Sie mehrere Tonspuren separat bzw. gleichzeitig darstellen können. Wählen Sie hier, ob nur der linke, nur der rechter oder beide Tonspuren wiedergegeben werden sollen.

Unterstützt der eingelegte Datenträger nicht den Zweikanalton, ist diese Einstellung ohne Funktion.

#### **Dynamik**

⊕

Das Dolby-Digital-Tonformat unterstützt eine Dynamik-Einstellung, mit der Sie den Lautstärke-Unterschied zwischen leisen und lauten Passagen in einer Skala von **AUS** bis **VOLL** in neun Schritten einstellen können.

**AUS**: Der Ton wird unverändert, d. h. laute Passagen und Bässe werden laut, leise Passagen leise wiedergegeben ("Kino-Sound"). Die Einstellung ist nur geeignet, wenn niemand gestört werden kann.

**VOLL**: Der Lautstärkeunterschied wird minimiert, d. h. laute Passagen werden reduziert, leise Passagen angehoben. Diese Einstellung ist z. B. nachts angebracht.

▶ Um die Einstellung zu ändern, gehen Sie mit ▶ in die Skala auf der rechten Seite und wählen Sie mit ▼ oder ▲ den gewünschten Wert aus. Bestätigen Sie mit **ENTER**.

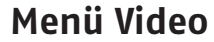

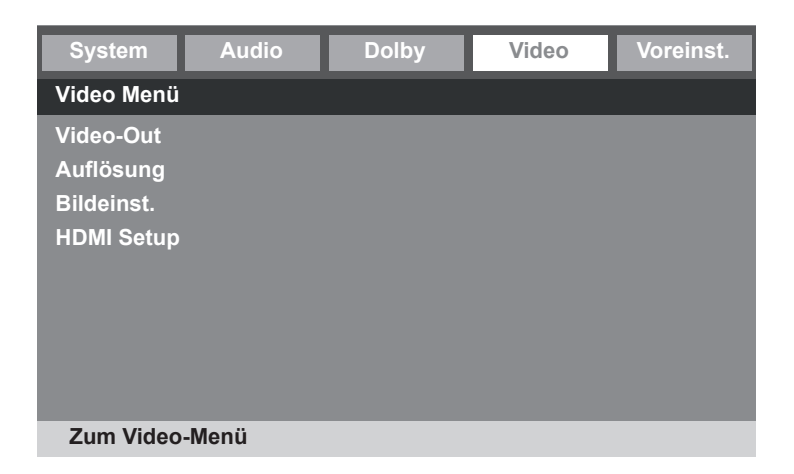

 $\bigcirc$ 

#### **Video-Out**

Hier wählen Sie die Einstellungen für den gewünschten Videoausgang.

- Wählen Sie die Option RBG, wenn über den normalen SCART-Ausgang auch ein RGB Signal gesendet werden soll.
- Wählen Sie die Option **S-VIDEO**, um das Videosignal am S-Video-Ausgang ausgeben zu lassen. Damit Sie die beste Bildqualität erzielen, verwenden Sie den Komponentenausgang und wählen hier die Option **YUV**, sofern Ihr TV-Gerät das Format verarbeiten kann.

#### **Auflösung**

 Um die Progressive Scan-Funktion zu realisieren, wählen Sie die zu Ihrem HDMI- oder DVI-Fernsehgerät passende Auflösung.

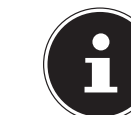

♠

#### **HINWEIS!**

Beachten Sie, dass Sie für den TV-Standard **PAL** eine Einstellung mit **50 HZ**, für den TV-Standard **NTSC** eine Einstellung mit **60 HZ** wählen müssen.

Für einen Anschluss über die Komponentenanschlüsse **YPBPR** wählen Sie die Auflösung **576I** oder **720P**.

Wenn Sie den HDMI-Anschluss nicht benutzen, wählen Sie **480I**, **576I** oder **1080I** (i = "interlaced").

Sie können die Auflösungen auch mit der Taste **STOP/RES** an der Gerätefront umstellen.

#### **Bildeinstellungen**

Normalerweise ist es nicht notwendig hier Einstellungen vorzunehmen. In diesem Menü haben Sie jedoch die Möglichkeit, umfangreiche Bildeinstellmöglichkeiten vorzunehmen. So können Sie Bildschärfe, Helligkeit, Kontrast, Gamma, Farbe, Farbton und Luma Delay einstellen.

#### **HDMI Setup**

Schalten Sie in diesem Menü den HDMI-Anschluss ein oder aus. Wenn Sie das Fernsehgerät mit einem HDMI-Kabel angeschlossen haben, muss der Anschluss aktiviert sein.

### **Menü Voreinstellungen**

Auf das Menü **VOREINSTELLUNGEN** können Sie nur im Stopp-Modus zugreifen. Bei laufender Wiedergabe drücken Sie zweimal (**STOP**).

 $\bigcirc$ 

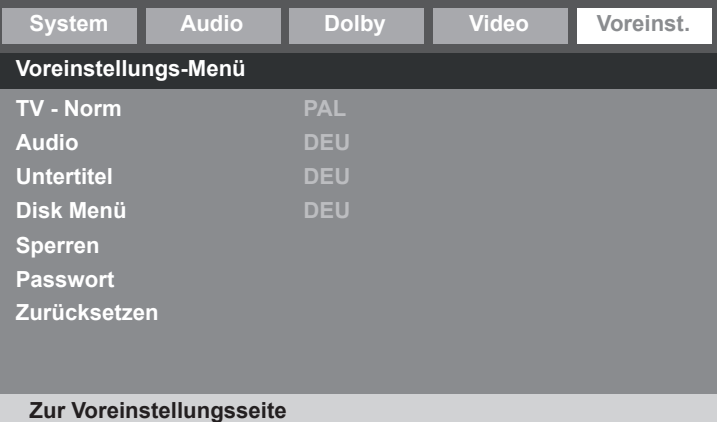

#### **TV-Norm**

Wählen Sie hier den Farbstandard für die Bildwiedergabe aus.

- **PAL**: in vielen europäischen Ländern übliches Farbformat.
- **AUTO**: Automatische Einstellung auf das korrekte Farbformat.
- **NTSC**: in Nordamerika übliches Farbformat.

#### **Audio**

Hier wird eine der auf der DVD gesprochenen Sprache voreingestellt. Sie haben die Auswahl zwischen Englisch, Französisch, Spanisch, Deutsch, Italienisch, Niederländisch, Russisch und Thai.

#### **Untertitel**

 $\bigoplus$ 

Hier können Sie eine Sprache für die auf der DVD abgelegten Untertitel voreinstellen. Sie haben die Auswahl zwischen Englisch, Französisch, Spanisch, Deutsch, Italienisch, Niederländisch, Russisch und Thai.

Auswahl **AUS**: Kein Untertitel wird eingeblendet.

#### **Disk-Menu**

Hier wählen Sie die Sprache der auf der DVD abgelegten Menüs aus, sofern auf der Disk vorhanden. Sie haben die Auswahl zwischen Englisch, Französisch, Spanisch, Deutsch, Italienisch, Niederländisch, Russisch und Thai.

#### **Sperren**

Hier stellen Sie die Freigabeklasse für DVDs ein (Elternkontrolle).

Einige DVDs und CDs sind mit Verschlüsselungssignalen der von der Motion Picture Association etablierten Freigabeklassen kodiert. Die acht Freigabeklassen lauten:

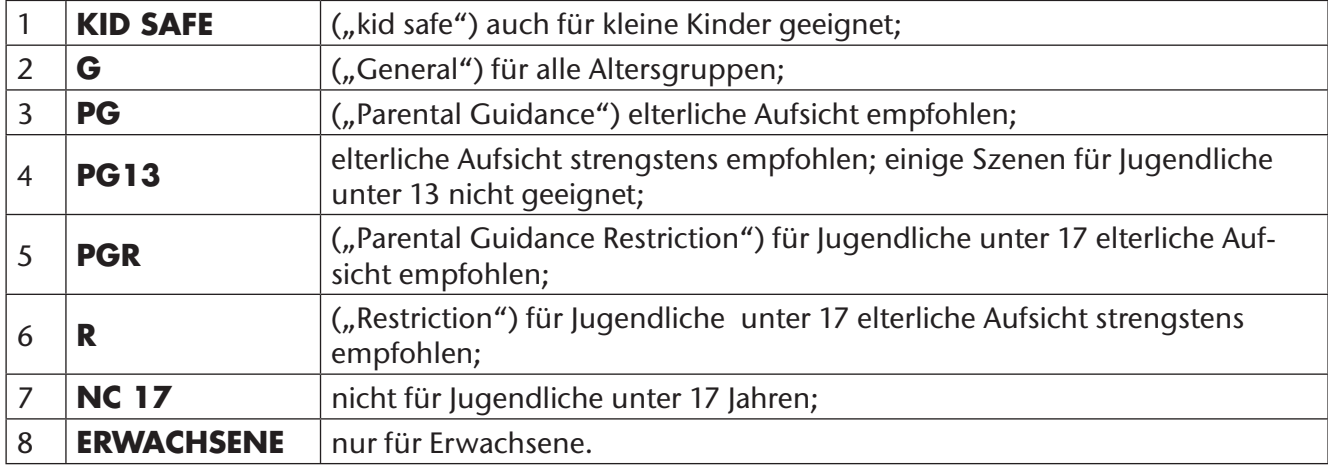

Wurde eine DVD z. B. mit der Freigabeklasse 7 (**NC 17**) oder 8 (**ERWACHSENE**) kodiert und Sie haben eine der Freigabeklassen 1 bis 6 eingestellt, so erfolgt eine Meldung und es muss das Passwort eingegeben werden. Es können auch nur Teile der DVD, das heißt bestimmte Filmszenen, mit einer Freigabeklasse oder verschiedenen Freigabeklassen kodiert sein.

 $\bigoplus$ 

Um die Freigabeklasse zu ändern, müssen Sie das Passwort eingeben (s. nächster Abschnitt).

#### **Passwort**

Hier können Sie ein Passwort eingeben, um den Zugang für andere Personen zu kontrollieren.

 Um das Passwort zu ändern, bestätigen Sie den Punkt **ÄNDERN**. Es öffnet sich ein neues Menü: **ALTES PASSWORT**: Geben Sie hier mit den Zifferntasten der Fernbedienung das bestehende Passwort ein. Es besteht aus genau vier Ziffern. Wurde noch kein Passwort eingerichtet, gilt das werksseitige Passwort **1234**. Wenn Sie das richtige Passwort eingegeben haben, wird das nächste Feld für die Eingabe aktiviert.

**NEUES PASSWORT**: Geben Sie hier mit den Zifferntasten der Fernbedienung eine vierstellige Zahl ein. Die Markierung springt auf das nächste Feld.

**PW BESTÄTIGEN**: Geben Sie die vierstellige Zahl noch einmal ein.

Drücken Sie **ENTER** , um das neue Passwort zu bestätigen.

Sollten Sie das neue Passwort vergessen haben, geben Sie das Master-Passwort **1369** ein.

#### **Zurücksetzen**

⊕

In diesem Menü setzen Sie alle Einstellungen auf die Werkseinstellungen zurück.

### **Wenn Störungen auftreten**

Sollten Störungen auftreten, prüfen Sie bitte zunächst, ob Sie das Problem selbst beheben können. Die folgende Übersicht kann Ihnen dabei helfen.

 $\bigoplus$ 

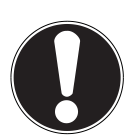

#### **ACHTUNG!**

*Versuchen Sie auf keinen Fall, das Gerät selbst zu reparieren. Wenn eine Reparatur notwendig ist, wenden Sie sich bitte an unser Service-Center oder eine andere geeignete Fachwerkstatt.*

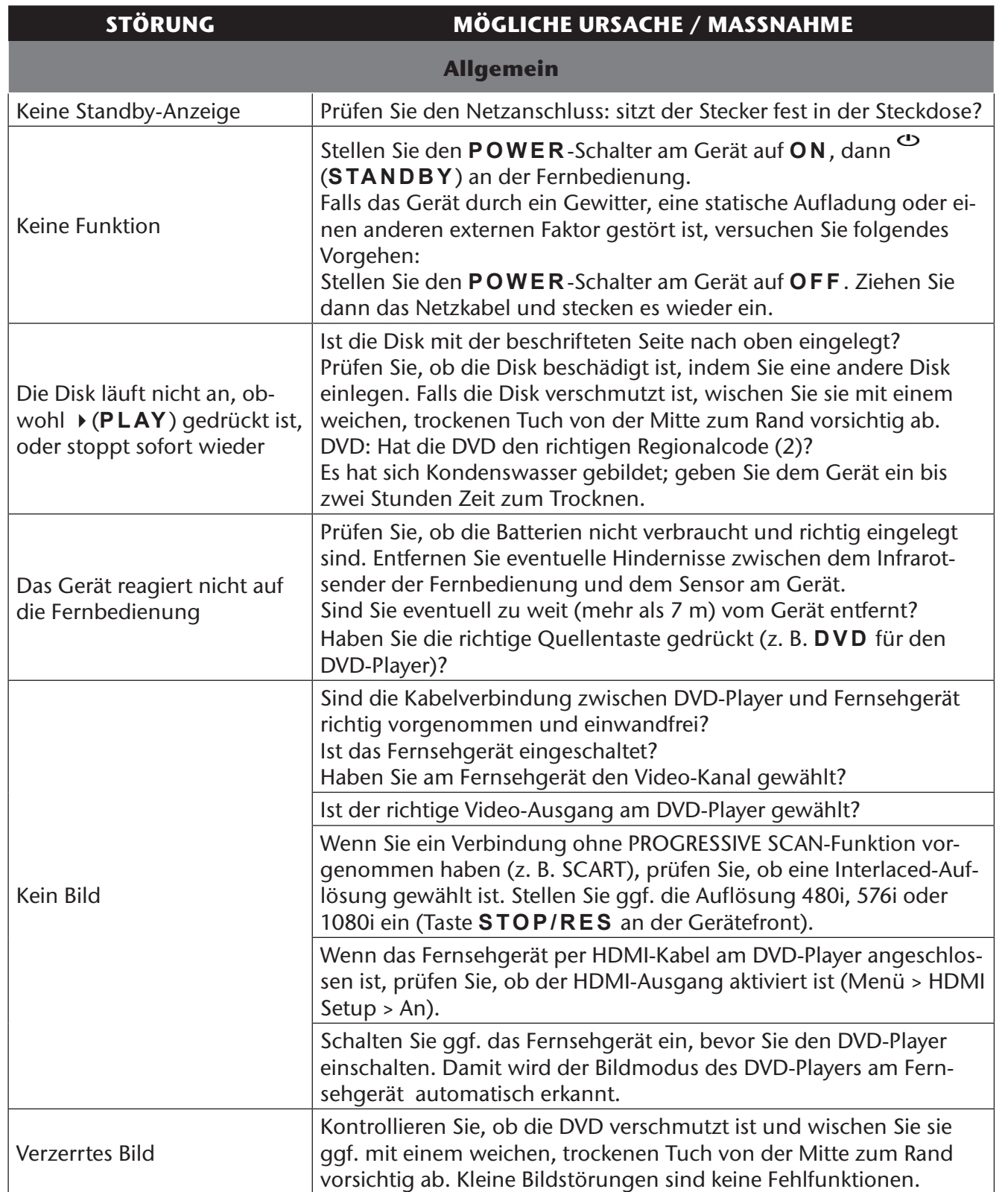

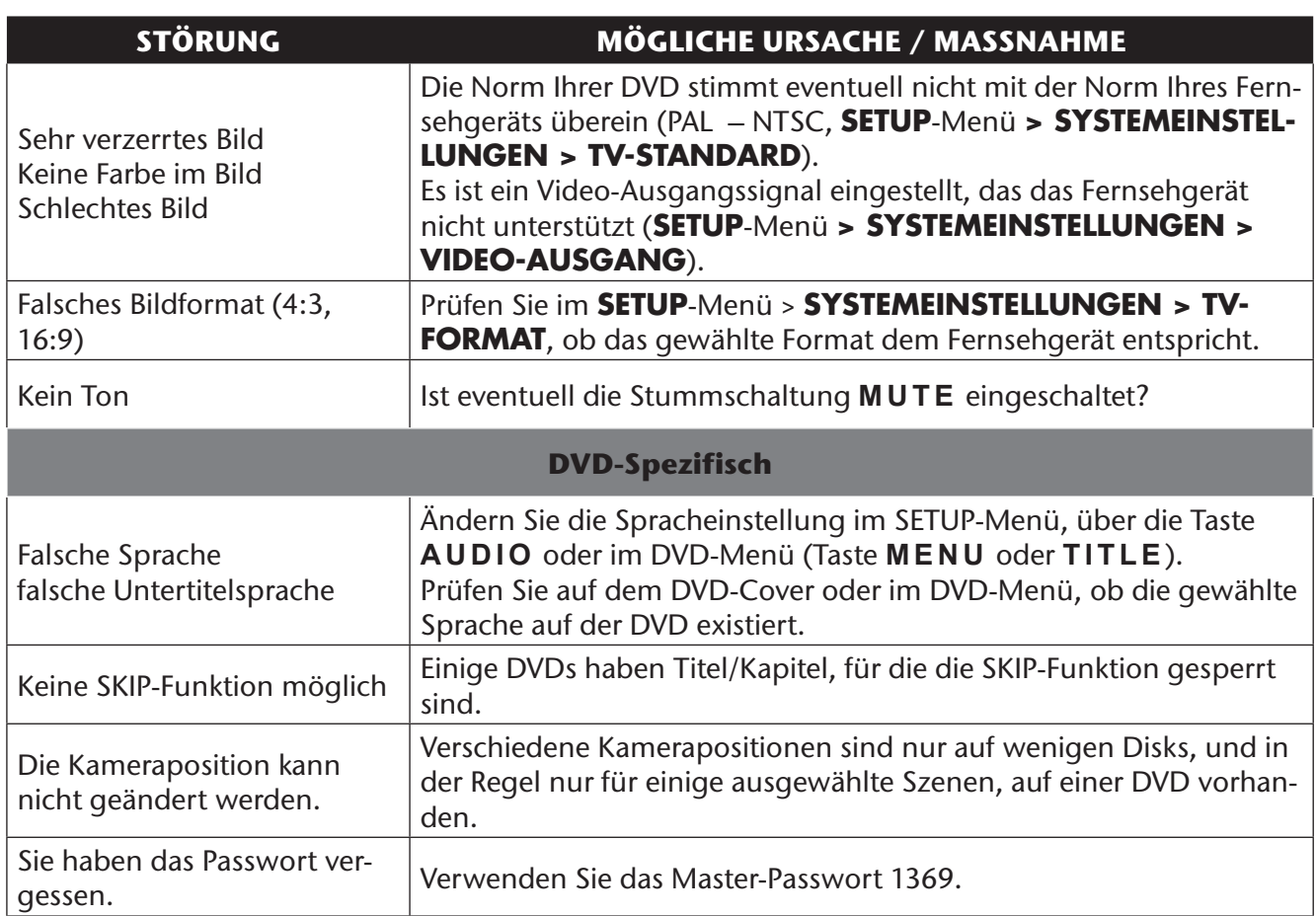

 $\bigoplus$ 

**TELESCO** 

 $\blacksquare$ 

 $\bigoplus$ 

 $\Box$ 

### **Entsorgung**

#### **Verpackung**

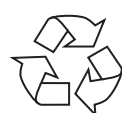

Ihr Gerät befindet sich zum Schutz vor Transportschäden in einer Verpackung. Verpackungen sind Rohstoffe und somit wieder verwendungsfähig oder können dem Rohstoffkreislauf zurückgeführt werden.

 $\bigoplus$ 

#### **Gerät**

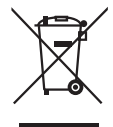

Werfen Sie Ihr Gerät am Ende der Lebenszeit keinesfalls in den normalen Hausmüll. Erkundigen Sie sich bei Ihrer Stadt- oder Gemeindeverwaltung nach einer umwelt- und sachgerechten Entsorgung.

#### **Batterien**

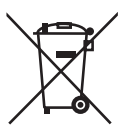

 $\bigoplus$ 

Verbrauchte Batterien gehören nicht in den Hausmüll. Die Batterien müssen bei einer Sammelstelle für Altbatterien abgegeben werden.

### **Technische Daten**

**HINWEIS!**

#### **DVD-Player**

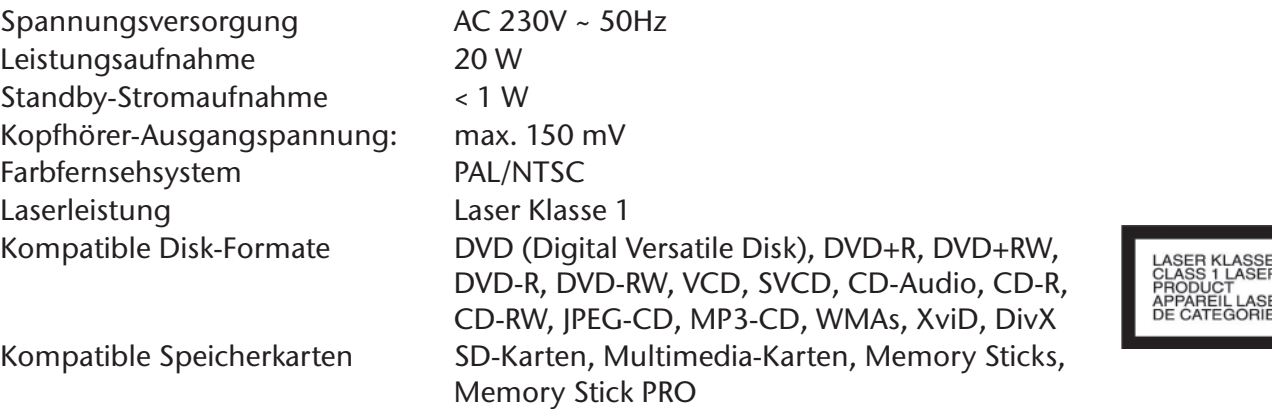

 $\bigoplus$ 

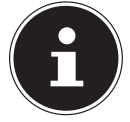

Es gibt heute viele, zum Teil nicht standardisierte CD-Aufnahmeverfahren und Kopierschutzverfahren, sowie unterschiedliche CD-R- und CD-RW-Rohlinge. Darum kann es in Einzelfällen zu Einlesefehlern oder -verzögerungen kommen. Dies ist kein Defekt des Geräts.

#### **Video**

⊕

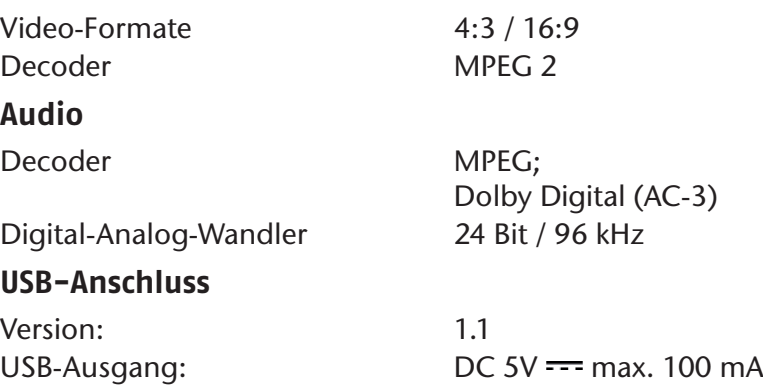

Dieses Gerät erfüllt die grundlegenden Anforderungen und relevanten Vorschriften der Ökodesign Richtlinie 2009/125/EG (Verordnung 1275/2008).

#### **Technische und optische Änderungen sowie Druckfehler vorbehalten.**

 $\epsilon$ 

Copyright © 2011 Alle Rechte vorbehalten. Dieses Handbuch ist urheberrechtlich geschützt. Vervielfältigung in mechanischer, elektronischer und jeder anderen Form ohne die schriftliche Genehmigung des Herstellers ist verboten.

Das Copyright liegt bei der Firma MEDION.

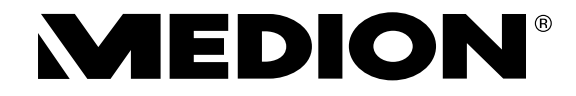

MTC - Medion Technologie Center Freiherr-vom-Stein-Straße 131 45473 Mülheim/Ruhr

Hotline: 01805 / 633 633 Fax: 01805 / 665 566 (0,14 Euro/Minute aus dem dt. Festnetz, Mobilfunk max. 0,42 Euro/Min)

> Servicebereich der Homepage: www.medion.de/service w.medion.de/service<br>www.medion.de